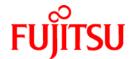

# ETERNUS SF AdvancedCopy Manager 13.4

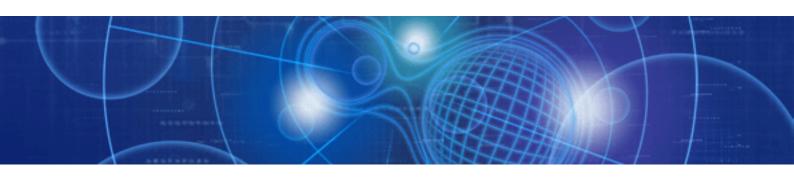

# Operator's Guide for Copy Control Module

J2X1-7441-01ENZ0(00) January 2009

## Preface

#### **Purpose**

This manual explains how to use the ETERNUS SF AdvancedCopy Manager Copy Control Module (known hereafter as the "AdvancedCopy Manager CCM") to deliver advanced copy functions in environments where Agents for ETERNUS SF AdvancedCopy Manager have not been installed. This manual is for the Windows version only.

#### Intended Readers

This manual is intended for system administrators who perform storage management using AdvancedCopy Manager CCM.

#### **Organization**

This manual consists of the following chapters and appendixes:

#### Chapter 1 Overview of AdvancedCopy Manager CCM

This chapter provides an overview of AdvancedCopy Manager CCM.

#### Chapter 2 Setup

This chapter explains how to install and set up AdvancedCopy Manager CCM.

#### Chapter 3 Operation

This chapter explains how to operate AdvancedCopy Manager CCM.

#### Chapter 4 Uninstallation

This chapter explains how to uninstall AdvancedCopy Manager CCM.

#### Appendix A Commands

This appendix explains the various commands required for using AdvancedCopy Manager CCM.

#### Appendix B Messages for AdvancedCopy Manager CCM

This appendix explains the messages that are output when AdvancedCopy Manager CCM is used.

#### Appendix C Collecting Data

This appendix explains how to collect data when problems occur.

#### Related Manuals

This ETERNUS SF AdvancedCopy Manager manual is included in the following series of manuals:

- ETERNUS SF AdvancedCopy Manager Overview
  - Provides an overview of ETERNUS SF AdvancedCopy Manager.
- ETERNUS SF AdvancedCopy Manager Installation Guide Describes the installation procedure.
- ETERNUS SF AdvancedCopy Manager Operator's Guide Describes the operating procedures.
- ETERNUS SF AdvancedCopy Manager GUI User's Guide Describes the operating procedures for the GUI client.
- ETERNUS SF AdvancedCopy Manager Message Guide
  Explains the messages output by ETERNUS SF AdvancedCopy Manager and the associated troubleshooting.
- ETERNUS SF AdvancedCopy Manager Operator's Guide for Cluster Environment
   Describes the installation and customization procedures in a cluster environment.

- ETERNUS SF AdvancedCopy Manager Operator's Guide for Tape Backup Option Describes the operating procedures for tape backup.
- ETERNUS SF AdvancedCopy Manager Operation Guide Copy Control Module Edition (this document)

Describes how to deliver advanced copy functions by using the ETERNUS SF AdvancedCopy Manager Copy Control Module.

Users are recommended to read the ETERNUS SF AdvancedCopy Manager Overview first to gain an understanding of the general concepts of this software before reading the other manuals as necessary.

#### Conventions

- Microsoft(R) Windows(R) 2000 Professional, Microsoft(R) Windows(R) 2000 Server, and Microsoft(R) Windows(R) 2000 Advanced Server are abbreviated as Windows 2000.
- Microsoft(R) Windows Server(R) 2003, Standard Edition, Microsoft(R) Windows Server(R) 2003, Enterprise Edition, Microsoft(R) Windows Server(R) 2003, Enterprise Edition for Itanium-based Systems are abbreviated as Windows Server 2003.
- Microsoft(R) Windows Server(R) 2008 Standard, Microsoft(R) Windows Server(R) 2008 Enterprise, Microsoft(R) Windows Server(R) 2008 Datacenter, and Microsoft(R) Windows Server(R) 2008 for Itanium-Based Systems are abbreviated as Windows Server 2008.
- Microsoft(R) Windows(R) XP Professional and Microsoft(R) Windows(R) XP Home Edition are abbreviated as Windows XP.
- Microsoft(R) Windows Vista(R) Home Basic, Microsoft(R) Windows Vista(R) Home Premium, Microsoft(R) Windows Vista(R) Business, Microsoft(R) Windows Vista(R) Enterprise, and Microsoft(R) Windows Vista(R) Ultimate are abbreviated as Windows Vista.
- Solaris (TM) Operating System is referred to as Solaris.
- "ETERNUS SF AdvancedCopy Manager" is abbreviated as "AdvancedCopy Manager".
- Manager of ETERNUS SF AdvancedCopy Manager is abbreviated as Manager of AdvancedCopy Manager.
- Agent of ETERNUS SF AdvancedCopy Manager is abbreviated as Agent of AdvancedCopy
   Manager
- ETERNUS2000, ETERNUS3000, ETERNUS4000, ETERNUS6000, ETERNUS8000, and ETERNUS GR series are referred to as Fujitsu ETERNUS Storage Systems.

#### **Trademarks**

Windows, Windows Server, and the names of other Microsoft products and product names are trademarks or registered trademarks of Microsoft Corporation in the United States and other countries

Sun, Sun Microsystems, the Sun Logo, Solaris and all Solaris based marks and logos are trademarks of Sun Microsystems, Inc. in the United States and other countries, and are used under license.

UNIX is a registered trademark exclusively licensed by X/Open Company Limited in the United States and other countries.

HP-UX is a registered trademark of Hewlett-Packard Company.

Linux is a trademark or registered trademark of Mr. Linus Torvalds in the United States and other countries.

Red Hat, Red Hat Shadow Man logo, RPM, RPM logo and Glint are a registered trademark of Red Hat, Inc.

IBM, AIX and AIX 5L are a trademark or registered trademark of International Business Machines Corporation in the United States and other countries.

All other trademarks and product names are the property of their respective owners.

# Table of Contents

| Chapter 1 Overview of AdvancedCopy Manager CCM                                                           |     |
|----------------------------------------------------------------------------------------------------|-----|
| 1.1 What is AdvancedCopy Manager?                                                                        |     |
| 1.2 What is AdvancedCopy Manager CCM?                                                                    |     |
| 1.3 System Configuration                                                                                 | . 4 |
| 1.4 Operating Environment                                                                                | . 6 |
| 1.4.1 Hardware requirements                                                                              | . 6 |
| 1.4.2 Software requirements                                                                              | . 6 |
| 1.4.3 Supported functions                                                                                | . 7 |
| Chapter 2 Setup                                                                                          | . 6 |
| 2.1 Installation                                                                                         | 10  |
| 2.2 Environment Settings                                                                                 | 15  |
| 2.2.1 Configuring User Accounts                                                                          | 15  |
| 2.2.1.1 Windows Server 2003                                                                              | 15  |
| 2.2.1.2 Windows Server 2008                                                                              | 15  |
| 2.2.2 Configuring the Network Environment                                                                | 16  |
| 2.2.3 Registering ETERNUS storage systems                                                                | 16  |
| 2.2.4 Creating copy groups                                                                               | 17  |
| 2.2.5 Adding copy pairs                                                                                  | 17  |
| Chapter 3 Operation                                                                                      | 21  |
| 3.1 Executing Advanced Copies                                                                            |     |
| 3.1.1 Executing snapshot type high-speed copies                                                          |     |
| 3.1.1.1 Backing up and restoring via OPC                                                                 |     |
| 3.1.1.2 Backing up and restoring via QuickOPC                                                            |     |
| 3.1.2 Executing synchronous high-speed copies                                                            |     |
| 3.1.2.1 Backing up and restoring via EC                                                                  |     |
| 3.1.2.2 Backing up and restoring via REC                                                                 |     |
| 3. 2 Tape Backup Methods                                                                                 |     |
| 3.3 How to Back Up the Environment Settings Files                                                        |     |
| 3.3.1 Backing up environment settings files                                                              |     |
| 3.3.2 Restoring environment settings files                                                               |     |
| 3.4 Changing the Configuration                                                                           |     |
| 3.4.1 Registering additional ETERNUS disk arrays                                                         |     |
| 3.4.2 Changing the registration information for ETERNUS storage systems                                  |     |
| 3.4.3 Deleting registration information for ETERNUS storage systems                                      |     |
| 3.4.4 Adding copy groups                                                                                 |     |
| 3.4.5 Changing copy group configurations                                                                 |     |
| 3.4.6 Deleting copy groups                                                                               |     |
| Chapter 4 Uninstallation                                                                                 |     |
|                                                                                                    |     |
| Appendix A Commands                                                                                      |     |
| A.1 Command List                                                                                         |     |
| A.2 Control Commands for ETERNUS storage systems                                                         |     |
| A.2.1 ETERNUS storage system registration command (acarray add)                                          | 56  |
| A. 2. 2 Command for changing ETERNUS names and access paths for ETERNUS storage systems (acarray change) |     |

| A. 2. 3    | $ \hbox{ {\tt Command for displaying information about {\tt ETERNUS storage systems (acarray list)}} \\$              | 60   |
|------------|----------------------------------------------------------------------------------------------------|------|
| A. 2. 4    | $ \hbox{Command for displaying detailed information about $\tt ETERNUS$ storage systems (acarray detail) } \\$        | 61   |
| A. 2. 5    | $ \hbox{{\tt Command for deleting registration information for {\tt ETERNUS storage systems (acarray \ remove)} } \\$ | 62   |
| A. 3 Comm  | mands for Displaying Information Related to ETERNUS storage systems                                                   | . 63 |
| A. 3. 1    | Command for displaying information about logical volumes (acinq lv)                                                   | 63   |
| A. 3. 2    | Command for displaying LUN Mapping information (acinq lunmap)                                                         | 64   |
| A. 3. 3    | Command for displaying a list of affinity groups (acinq ag)                                                           | 65   |
| A. 3. 4    | Command for displaying a list of host affinity groups (acinq hag)                                                     | 66   |
| A. 4 Comm  | mands for Setting Up Copy Groups                                                                                      | . 67 |
| A. 4. 1    | Copy group creation command (acgroup create)                                                                          | 67   |
|            | Copy group display command (acgroup list)                                                                             |      |
| A. 4. 3    | $\hbox{\it Command for displaying detailed information about copy groups (acgroup detail)} \ldots \ldots \ldots$      | 68   |
|            | Copy group deletion command (acgroup remove)                                                                          |      |
|            | Copy pair addition command(acpair add)                                                                                |      |
|            | Copy pair deletion command (acpair remove)                                                                            |      |
| A. 5 Cont  | trol Commands for Snapshot Type High-speed Copies                                                                     | . 72 |
|            | Snapshot type high-speed copy start command (acopc start)                                                             |      |
|            | Status display command for snapshot type high-speed copies (acopc query)                                              |      |
|            | Snapshot type high-speed copy stop command (acopc cancel)                                                             |      |
|            | trol Commands for Synchronous High-Speed Copies                                                                       |      |
|            | Synchronous high-speed copy start command (acec start)                                                                |      |
|            | Status display command for synchronous high-speed copies (acec query)                                                 |      |
|            | Synchronous high-speed copy temporary suspension command (acec suspend)                                               |      |
|            | Synchronous high-speed copy restart command (acec resume)                                                             |      |
|            | Synchronous high-speed copy reverse command (acec reverse)                                                            |      |
|            | Synchronous high-speed copy mode change command (acec change)                                                         |      |
|            | Synchronous high-speed copy stop command (acec cancel)                                                                |      |
|            | ver Utility Commands                                                                                                  |      |
|            | Logical volume information display command [Windows] (acutil devs)                                                    |      |
|            | Logical volume information display command [UNIX] (acgetvolinfo)                                                      |      |
| A. 7. 3    | Partition table refresh command (acutil refresh)                                                                      | 89   |
|            | B Messages for AdvancedCopy Manager CCM                                                                               |      |
| B.1 Mess   | sage Format                                                                                                    | . 92 |
| B. 2 Messa | age Explanations                                                                                                    | . 93 |
| B. 2. 1    | Detailed Messages                                                                                                    | 102  |
| Appendix ( | C Collecting Data                                                                                                    | 107  |
| C. 1 How   | to Collect Data                                                                                                    | 108  |
| Glossary   |                                                                                                    | . I  |
| •          |                                                                                                    |      |

# Chapter 1 Overview of AdvancedCopy Manager CCM

This chapter presents an overview of AdvancedCopy Manager CCM.

## 1.1 What is AdvancedCopy Manager?

 $\label{lem:decomp} Advanced Copy\ Manager\ is\ a\ product\ that\ uses\ the\ following\ functions\ to\ deliver\ storage\ management\ for\ open\ systems:$ 

- High-speed backup
- High-speed replication

Refer to the "ETERNUS SF AdvancedCopy Manager Operator's Guide" for more information.

## 1.2 What is AdvancedCopy Manager CCM?

AdvancedCopy Manager CCM is a backup tool that uses the advanced copy function of ETERNUS storage systems without installing an AdvancedCopy Manager Agent on the server that is backed up (hereafter called the "backup source server").

Using AdvancedCopy Manager CCM has the following advantages:

- There is no need to install an AdvancedCopy Manager Agent on the server that is backed up.
  - Backups can be performed independently of the operating system of the server that is backed up.
  - Operational work becomes more efficient, because there is no need to spend time installing AdvancedCopy Manager Agents on each of the servers to be backed up.
- Security can be improved by isolating the LAN connected to the server to be backed up and the LAN connected to the server where AdvancedCopy Manager CCM is installed (hereafter called the "CCM server").

Overview of AdvancedCopy Manager CCM

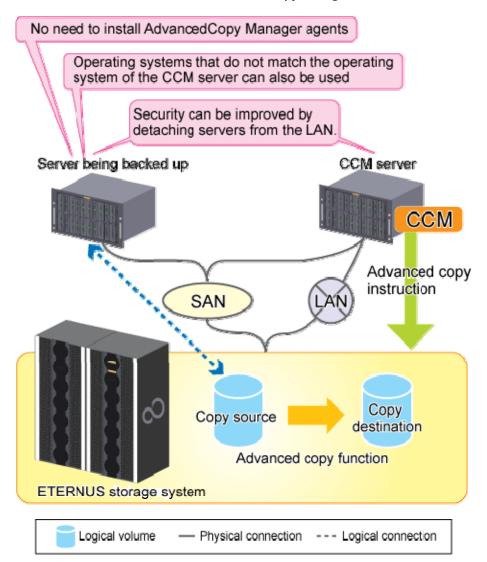

## 1.3 System Configuration

This section explains the system configuration for AdvancedCopy Manager CCM.

With AdvancedCopy Manager CCM, there must be a logical path between the CCM server and the ETERNUS storage system so that the CCM server can issue advanced copy instructions to the ETERNUS storage system. This logical path is referred to as an access path. To create an access path, the ETERNUS storage system must have a logical volume for control purposes. Connect one of the logical volumes on the ETERNUS storage system to be backed up to the CCM server as an access path.

To execute REC using AdvancedCopy Manager CCM, there must be an access path on either the copy source or the copy destination.

Sample configuration where OPC, QuickOPC or EC is executed using AdvancedCopy

Server being backed up

CCM server

CCM

Access path

Advanced copy function

ETERNUS storage system

Logical volume — Physical connection --- Logical connection

4

Sample configuration where REC is executed using AdvancedCopy Manager CCM

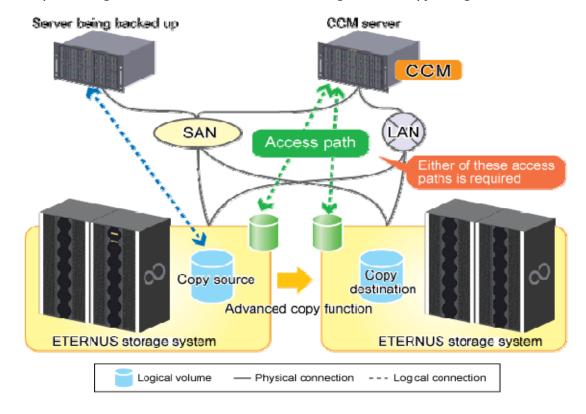

## 1.4 Operating Environment

This section explains the operating environment for AdvancedCopy Manager CCM.

## 1.4.1 Hardware requirements

One of the following ETERNUS storage systems is required to use AdvancedCopy Manager CCM.

#### Hardware requirements

| Series      | Mode1                   | Corresponding firmware version |
|-------------|-------------------------|--------------------------------|
| ETERNUS2000 | Model 100/200           | V10L50 or later                |
| ETERNUS4000 | Model 300/500           | V11L50 or later                |
|             | Model 400/600           | All versions                   |
| ETERNUS8000 | Model 700/900/1100/2100 | V11L50 or later                |
|             | Model 800/1200/2200     | All versions                   |

## 1.4.2 Software requirements

This section explains the software requirements for the server used by AdvancedCopy Manager CCM.

#### Operating system for the CCM server

Check that the CCM server has one of the following system environments.

#### Software requirements for the CCM server

| Type of   | Operating system level                                                                |  |  |
|-----------|---------------------------------------------------------------------------------------|--|--|
| operating |                                                                                       |  |  |
| system    |                                                                                       |  |  |
| Windows   | Microsoft(R) Windows Server(R) 2003, Standard Edition SP1, SP2                        |  |  |
|           | Microsoft(R) Windows Server(R) 2003, Enterprise Edition SP1, SP2                      |  |  |
|           | Microsoft(R) Windows Server(R) 2003, Standard x64 Edition                             |  |  |
|           | Microsoft(R) Windows Server(R) 2003, Standard x64 Edition SP2                         |  |  |
|           | Microsoft(R) Windows Server(R) 2003, Enterprise x64 Edition                           |  |  |
|           | Microsoft(R) Windows Server(R) 2003, Enterprise x64 Edition SP2                       |  |  |
|           | Microsoft(R) Windows Server(R) 2003 R2, Standard Edition                              |  |  |
|           | Microsoft(R) Windows Server(R) 2003 R2, Standard Edition SP2                          |  |  |
|           | Microsoft(R) Windows Server(R) 2003 R2, Enterprise Edition                            |  |  |
|           | Microsoft(R) Windows Server(R) 2003 R2, Enterprise Edition SP2                        |  |  |
|           | Microsoft(R) Windows Server(R) 2003 R2, Standard x64 Edition                          |  |  |
|           | Microsoft(R) Windows Server(R) 2003 R2, Standard x64 Edition SP2                      |  |  |
|           | Microsoft(R) Windows Server(R) 2003 R2, Enterprise x64 Edition                        |  |  |
|           | Microsoft(R) Windows Server(R) 2003 R2, Enterprise x64 Edition SP2                    |  |  |
|           | Microsoft(R) Windows Server(R) 2003, Enterprise Edition for Itanium-based Systems     |  |  |
|           | Microsoft(R) Windows Server(R) 2003, Enterprise Edition for Itanium-based Systems SP2 |  |  |
|           | Microsoft(R) Windows Server(R) 2008 Standard(x86, x64) (Note)                         |  |  |
|           | Microsoft(R) Windows Server(R) 2008 Enterprise(x86, x64) (Note)                       |  |  |
|           | Microsoft(R) Windows Server(R) 2008 Datacenter(x86, x64) (Note)                       |  |  |
|           | Microsoft(R) Windows Server(R) 2008 for Itanium-Based Systems                         |  |  |

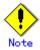

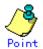

It is recommended that the copy destination logical volume should not be connected to any server, for the following reasons:

- To prevent copies between different operating systems
- Operating system behavior cannot be guaranteed if there is another logical volume with the same management information in the same ETERNUS storage system

However, if the copy destination logical volume is connected to the CCM server in order to back up the data to tape, the CCM server and the server being backed up must both have the same operating system.

## 1.4.3 Supported functions

AdvancedCopy Manager CCM supports the following advanced copy functions.

Note that copies are executed for each separate logical volume of the ETERNUS storage system.

#### Advanced copy functions supported by AdvancedCopy Manager CCM

| Advanced copy function |          | Supported by           | Supported by          |                      |
|------------------------|----------|------------------------|-----------------------|----------------------|
|                        |          |                        | AdvancedCopy Manager? | AdvancedCopy Manager |
|                        |          |                        |                       | CCM?                 |
| Snapshot type          | OPC      |                        | Y                     | Y                    |
| high-speed copies      | QuickOPC |                        | Y                     | Y                    |
|                        | Snap0PC  |                        | Y                     | N                    |
|                        | Snap0P0  | <u>)</u> +             | Y                     | N                    |
| Synchronous            | EC       | Reversing the copy     | Y                     | Y                    |
| high-speed copies      |          | direction              |                       |                      |
|                        | REC      | Reversing the copy     | Y                     | Y                    |
|                        |          | direction              |                       |                      |
|                        |          | Initial copy skip      | Y                     | N                    |
|                        |          | function               |                       |                      |
|                        |          | Concurrent suspension  | Y                     | N                    |
|                        |          | function               |                       |                      |
|                        |          | Displaying or changing | Y                     | N                    |
|                        |          | information about the  |                       |                      |
|                        |          | REC transfer buffer    |                       |                      |

Y: SupportedN: Not supported

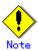

- When using AdvancedCopy Manager and AdvancedCopy Manager CCM together, make sure that the different logical volumes do not interact with each other.
- Cluster systems are not supported in AdvancedCopy Manager CCM.

# Chapter 2 Setup

This chapter explains how to set up AdvancedCopy Manager CCM.

The setup procedure is shown below.

#### Setup procedure

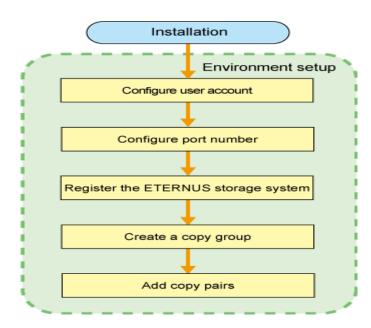

## 2.1 Installation

Use the following procedure to install AdvancedCopy Manager CCM. Install AdvancedCopy Manager CCM on the server (the CCM Server) that will issue copy instructions.

- Log in to the system where AdvancedCopy Manager CCM is to be installed.
   Log in as a user that has Administrator privileges on the terminal where AdvancedCopy Manager CCM is to be installed.
- 2. Insert the AdvancedCopy Manager CCM CD in the CD drive.
- 3. Execute the installation program (setup. exe) from the appropriate directory for the operating system being used.
  - For Windows Server 2003

<CD drive>:\frac{\text{\text{windows}\text{\text{\text{yindows}\text{\text{\te}\text{\text{\texi}\tint{\text{\text{\text{\text{\text{\text{\text{\text{\text{\texi}

- For Windows Server 2008 Standard, Enterprise and Datacenter

<CD drive >:\frac{\text{\$\text{\$\exitt{\$\exitt{\$\text{\$\text{\$\text{\$\text{\$\text{\$\text{\$\text{\$\text{\$\text{\$\text{\$\text{\$\text{\$\text{\$\text{\$\text{\$\text{\$\text{\$\text{\$\text{\$\text{\$\text{\$\text{\$\text{\$\exitt{\$\text{\$\text{\$\exitt{\$\text{\$\text{\$\text{\$\text{\$\text{\$\text{\$\text{\$\text{\$\text{\$\text{\$\text{\$\text{\$\text{\$\text{\$\text{\$\text{\$\text{\$\text{\$\text{\$\text{\$\text{\$\text{\$\text{\$\tex{\$\text{\$\text{\$\text{\$\text{\$\text{\$\text{\$\text{\$\text{\$\text{\$\text{\$\text{\$\text{\$\text{\$\text{\$\text{\$\text{\$\text{\$\text{\$\text{\$\text{\$\text{\$\text{\$\text{\$\text{\$\text{\$\text{\$\text{\$\exititt{\$\text{\$\text{\$\}\$}}}\$}\text{\$\text{\$\text{\$\text{\$\text{\$\text{\$\}\exititt{\$\text{\$\text{\$\text{\$\text{\$\text{\$\text{\$\e

— For Windows Server 2008 Itanium-Based Systems

4. The following window will be displayed.

Check the information displayed, and then click the [Next] button.

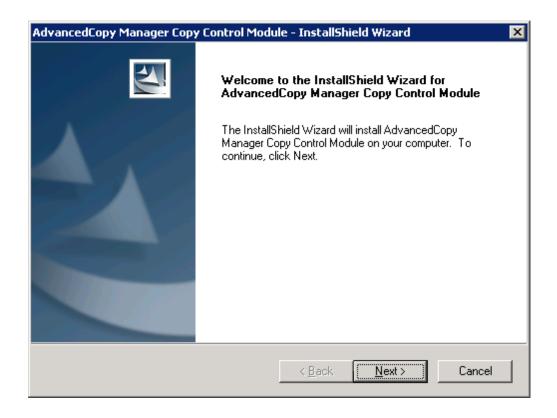

5. Agree to the license agreement in the [License Agreement] window. Check the information displayed, and then click the [Yes] button.

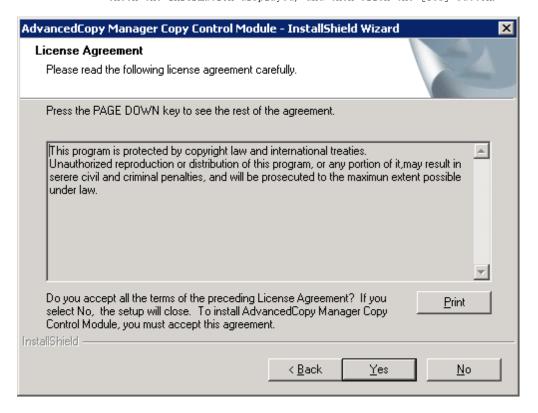

6. Specify the installation directory for AdvancedCopy Manager CCM in the [Select Installation Directory] window.

To install AdvancedCopy Manager CCM in a directory other than the directory displayed by default, click the [Change] button and change the installation directory.

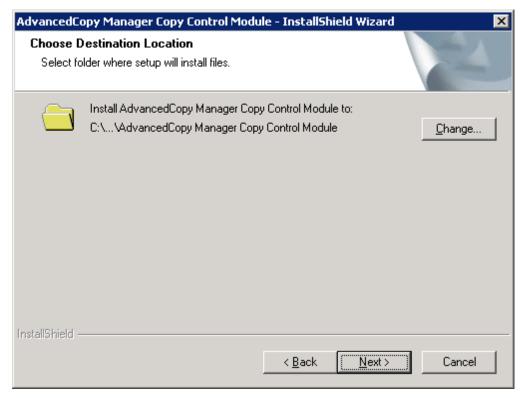

If the [Change] button is clicked, the following window will be displayed. Select the directory where AdvancedCopy Manager CCM is to be installed, and then click the [0K] button.

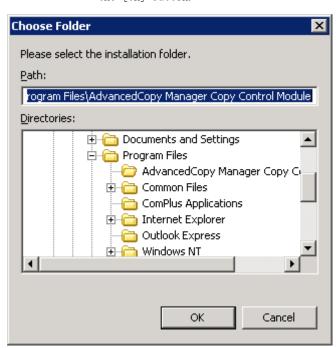

After all directories have been specified, click the [Next] button in the [Select Installation Directory] window.

7. Check the information displayed in the [Start copying files] window, and then click the [Next] button.

To change the settings, click the [Back] button.

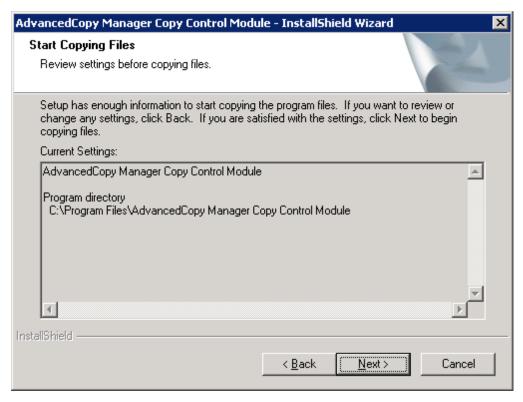

The installation of AdvancedCopy Manager CCM begins.

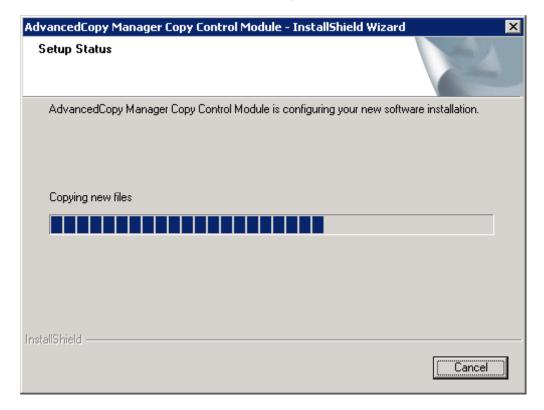

- 8. The installation of AdvancedCopy Manager CCM is complete when the following window is displayed.
  - Click the [Finish] button to close the installer.

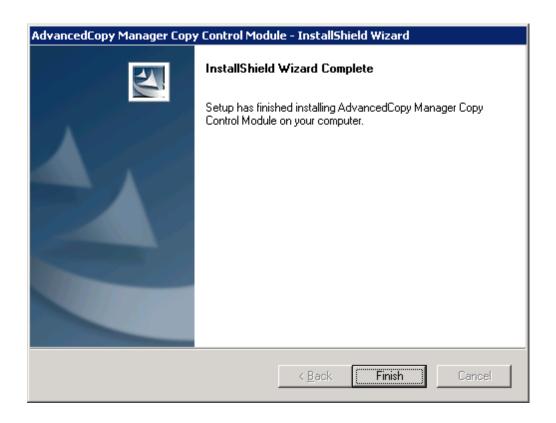

## 2. 2 Environment Settings

This section explains the environment settings for using AdvancedCopy Manager CCM. Make these settings on all CCM servers.

### 2. 2. 1 Configuring User Accounts

This section explains the user accounts that are required when using AdvancedCopy Manager CCM.

#### 2. 2. 1. 1 Windows Server 2003

When using AdvancedCopy Manager CCM in Windows Server 2003, operate as a user with Administrator permissions or a user in the Administrators group.

#### 2. 2. 1. 2 Windows Server 2008

In Windows Server 2008, a User Account Control function (hereafter called "UAC") has been added to enhance security.

Cases where UAC is enabled and disabled are explained below.

• When UAC is enabled

When any user other than the built-in Administrator account (including accounts in the Administrator group) executes a process or program that requires administrator permissions, the "Permissions granted/authorized dialog" is displayed. Permissions granted or authorized must be confirmed.

When UAC is disabled

Processes or programs that require administrator permissions must be executed by either the built-in Administrator account or a user account in the Administrators group.

The operating conditions are shown below.

#### Relationship between account and UAC

|                                         | UAC: Enabled | UAC: Disabled |
|-----------------------------------------|--------------|---------------|
| Built-in Administrator account          | A            | A             |
| User account in the Administrator group | В            | A             |
| Standard user account                   | В            | С             |

A:Runs without displaying the permissions granted dialog.

B:Displays the permissions granted dialog, and runs if permissions are approved.

C:Does not run, because Administrator permissions cannot be obtained.

If you do not wish to perform the dialog process using the administrator permissions dialog, and the conditions marked as "B" in the table above apply (for example, in batch processing), the program must be executed using administrator permissions with one of the following methods:

• In the Command Prompt, use the runas command to execute the program as a user with administrator permissions or the permissions required to operate AdvancedCopy Manager. A password must be entered after this.

[Batch file (test.bat) execution example]

runas /noprofile /user:mymachine\acmuser "cmd.exe /k test.bat"

- In the Task Scheduler, specify "Execute with top level privileges" to operate the program.
- From the [Start] menu, select [All Programs]-[Accessories] and right-click on [Command Prompt]. Specify "Run as Administrator" to run the Command Prompt. Execute the program from the Command Prompt.

## 2. 2. 2 Configuring the Network Environment

Configure the network environment to perform communications between the CCM Server and the ETERNUS storage system.

Refer to the ETERNUSmgr manual and check the network environment settings.

If the network environment configuration are insufficient, set them with ETERNUSmgr.

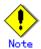

If setting up a firewall between the CCM server and the ETERNUS storage system, in addition to the ETERNUSmgr network environment configuration, use the following settings in the firewall.

# Settings for a firewall between the CCM server and the ETERNUS storage system

| Port Number   | 1999                   |
|---------------|------------------------|
| Protocol      | tcp                    |
| Communication | From CCM server to     |
| Start         | ETERNUS storage system |
| Direction     |                        |

## 2. 2. 3 Registering ETERNUS storage systems

Register ETERNUS storage systems with AdvancedCopy Manager CCM as the devices to be used for copies.

Use the "ETERNUS storage system registration command (acarray add)" to register the ETERNUS storage system.

The following ETERNUS storage system information is required for registration.

- ETERNUS storage system name (hereafter called "ETERNUS name")

  Future operations can be executed with the ETERNUS name.

  In the case of REC, both copy source and copy destination ETERNUS names are required.
- ETERNUS storage system IP address
- ETERNUSmgr user name with Administrator permissions and password
- Access path set in the logical volume within the ETERNUS storage system.

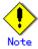

#### Note for REC

Both ETERNUS storage systems of the copy source and the copy destination must be registered.

Perform the following procedure on the CCM server.

- 1) Registration of the ETERNUS storage systems that have an access path. Specify the existing access path by a drive letter.
- 2) Registration of the ETERNUS storage systems that do NOT have an access path to the CCM server  $\,$

Specify any drive letter. No drive letter will cause an error, so the one specified need not already exist.

3) Creating copy groups Specify the ETERNUS name of 1) in the "-a" option. Specify the ETERNUS name of 2) in the "-remote" option.

[Execution example]

C:\pmathbb{C}:\pmathbb{F}^C:\pmathbb{P}\rogram Files\pmathbb{A}\rogram AdvancedCopy Manager Copy Control Module\pmathbb{E}\text{bin}\pmathbb{F}\text{acarray.exe}^{\text{add}}\) and E4000 -ip 10.124.6.251 -path c: -user root -password root Successful completion.

To check whether the ETERNUS storage system has been registered, use the <u>Command for</u> displaying information about ETERNUS storage systems (acarray list).

[Execution example]

C:\pmathbb{\text{C:}\pmathbb{Y}\colonial} C:\pmathbb{Y}\colonial C:\pmathbb{Y}\colonial C:\

### 2.2.4 Creating copy groups

Create copy groups.

A copy group is a group of copy pairs, consisting of a copy source logical volume and a copy destination logical volume.

When creating copy groups, specify which type of advanced copy and which ETERNUS storage system to use.

Refer to "Copy group creation command (acgroup create)" for more information.

[Execution example]

C:\forall C:\forall Program Files\forall AdvancedCopy Manager Copy Control Module\forall bin\forall acgroup.exe" create -g GRP1 -type OPC -a E4000 Successful completion.

## 2.2.5 Adding copy pairs

Add copy pairs to the copy groups that have been created.

Copy pairs are strings that define copy source and destination logical volumes.

#### Copy pair format

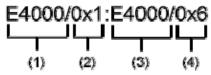

- (1) ETERNUS name for the copy source
- (2) Logical volume number for the copy source

- (3) ETERNUS name for the copy destination
- (4) Logical volume number for the copy destination

Use the following procedure to add copy pairs.

- 1. Check the logical volume numbers for the copy source and destination that will be added as a copy pair.
  - If using the AdvancedCopy Manager CCM function to check the correspondence between the OS device name and the Logical Volume Number, execute the following, depending on the server.
- In the case of an OS that meets the "Software requirements"
  - 1- Install the AdvancedCopy Manager CCM.
  - 2- Execute the "Logical volume information display command [Windows] (acutil devs)" to check the correspondence between the OS device name and the Logical Volume Number.
- In the case of an OS that does not meet the "Software requirements"
  - 1- Check the operating OS.

    For the operating OS, refer to the "Logical volume information display command [UNIX] (acgetvolinfo)".
- 2. Add the copy pair to a copy group using the "Copy pair addition command (acpair add)".

#### [Execution example]

C:\footnote{C:\footnote{V}"C:\footnote{V}"C:\footno

Successful completion.

C:\footnote{C:\footnote{V}"C:\footnote{V}"C:\footno

Successful completion.

C:\footnote{C:\footnote{V"C:\footnote{VProgramFiles}AdvancedCopy Manager Copy Control Module\footnote{Vbin}acpair.exe" add -g GRP1 -p E4000/0x27:E4000/0x31

Successful completion.

C:Y>"C:Y>"C:Y"C:Y">C:Y>"C:Y">C:Y>"C:Y">C:Y">C:

Successful completion.

#### Adding copy pairs

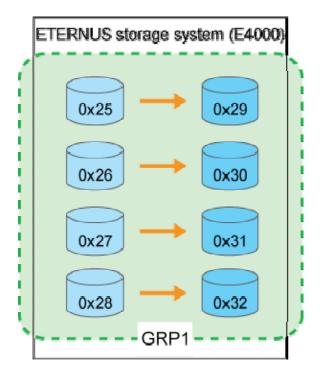

3. Check the logical volume numbers of the copy pairs that have been added.

Display information about the ETERNUS storage system using the command for displaying detailed information about copy groups (acgroup detail), and check that the copy pairs have been added using the specified logical volume numbers.

[Execution example]

C:\(\frac{1}{2}\)"C:\(\frac{1}{2}\)Program Files\(\frac{1}{2}\)AdvancedCopy Manager Copy Control

Module\(\frac{1}{2}\)bin\(\frac{1}{2}\)according GRP1

Copy Group Name: GRP1
Copy Group Type: OPC
Disk Array Name: E4000 (00E4000M3####E450S20A####KD4030639004##)

Pair
-----E4000/0x25:E4000/0x29
E4000/0x26:E4000/0x30
E4000/0x27:E4000/0x31
E4000/0x28:E4000/0x32

# Chapter 3 Operation

This chapter explains the procedures required to operate AdvancedCopy Manager CCM.

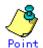

AdvancedCopy Manager CCM performs backups and restorations regardless of the state of the server to be backed up.

Make sure that the server to be backed up has stopped before executing backups and restorations.

## 3.1 Executing Advanced Copies

This section explains the procedures for executing advanced copies using AdvancedCopy Manager CCM.

Refer to "Advanced Copies" in the "ETERNUS SF AdvancedCopy Manager Operator's Guide" for more information about each type of copy.

## 3.1.1 Executing snapshot type high-speed copies

#### 3.1.1.1 Backing up and restoring via OPC

#### Backing up

Use the <u>snapshot type high-speed copy start command (acopc start)</u> to execute backups via OPC. [Execution example]

```
C:\pmatrix* C:\pmatrix* Program Files\pmatrix* AdvancedCopy Manager Copy Control Module\pmatrix* bin\pmatrix* acopc. exe" start -g OpcGroup

E4000/0x1:E4000/0x3

# DATE : 2008/06/25 00:00:00 - << OPC Started >>

# From:BoxID=303045343030304d332323232323234534353053323041232323234b44343033303633393030342323/01u=1/Adr_high=0/Adr_low=0/size_high=0/size_low=0

# To :BoxID=303045343030304d3323232323234534353053323041232323234b44343033303633393030342323/01u=3/Adr_high=0/Adr_low=0

E4000/0x2:E4000/0x4

# DATE : 2008/06/25 00:00:02 - << OPC Started >>

# From:BoxID=303045343030304d332323232323234534353053323041232323234b44343033303633393030342323/01u=2/Adr_high=0/Adr_low=0/size_high=0/size_low=0

# To :BoxID=303045343030304d3323232323234534353053323041232323234b44343033303633393030342323/01u=2/Adr_high=0/Adr_low=0

# Succeeded : 2
Failed : 0
```

The execution status of the backup can be checked using the <u>status display command for snapshot type</u> <u>high-speed copies (acopc query)</u>.

```
C:\(\frac{4}{2}\)"C:\(\frac{4}{2}\)Program Files\(\frac{4}{2}\)AdvancedCopy Manager Copy Control Module\(\frac{4}{2}\)bin\(\frac{4}{2}\)acopc. exe" query \(-g\) OpcGroup

Copy Group Name: OpcGroup

Copy Group Type: OPC

Disk Array Name: E4000 (00E4000M3####E450S20A####KD4030639004##)

Source \(\left(=>\) Target \(\frac{5}{2}\)Big \(\frac{0}{2}\)Copy Phase \(\frac{0}{2}\)Copy ing" \(\frac{6}{2}\)E4000/0x1 \(=>\) E4000/0x3 0x21 "OPC Executing" "Copying" \(\frac{6}{2}\)E4000/0x2 \(=>\) E4000/0x4 0x22 "OPC Executing" "Copying" \(\frac{5}{2}\)F60
```

#### **Restoring**

Restore the backup data via OPC.

Execute an OPC in the reverse direction (from the copy destination volume to the copy source volume) by specifying the  $\neg$ r option with the <u>snapshot type high-speed copy start command (acopc start)</u>.

[Execution example]

```
C:\purplessed C:\purplessed C:
E4000/0x1:E4000/0x3
\# DATE : 2008/06/25 12:00:00 - << OPC Started >>
From:BoxID=303045343030304d3323232323234534353053323041232323234b4434303330363339303042323/0lu=3/Adr_high=0/Adr_
 low=0/size_high=0/size_low=0
To \quad : Box ID = 303045343030304d332323232323234534353053323041232323234b44343033303633393030342323/01 \\ u = 1/Adr_high = 0/Adr_high = 0/Adr_high =
low=0
E4000/0x2:E4000/0x4
# DATE : 2008/06/25 12:00:02 - << OPC Started >>
From:BoxID=303045343030304d3323232323234534353053323041232323234b4434303330363339303042323/0lu=4/Adr high=0/Adr
low=0/size_high=0/size_low=0
To \quad : Box ID = 303045343030304d332323232323234534353053323041232323234b44343033303633393030342323/01u = 2/Adr_high = 0/Adr_high = 0/
low=0
                 Succeeded: 2
                 Failed
                                                                                         : 0
```

The execution status of the restoration can be checked by specifying the -r option with the <u>status display</u> command for snapshot type high-speed copies (acopc query).

[Execution example]

#### 3.1.1.2 Backing up and restoring via QuickOPC

#### Backing up

Use the snapshot type high-speed copy start command (acopc start) to execute backups via QuickOPC.

For the first QuickOPC, execute the <u>snapshot type high-speed copy start command (acopc start)</u> without specifying the -diff option.

```
C:\particle C:\particle C:\particle Program Files\text{AdvancedCopy Manager Copy Control Module\text{\text{bin}}\text{\text{acopc.} exe" start -g QuickOpcGroup}
 E4000/0x1:E4000/0x3
 # DATE : 2008/06/25 00:00:00 - << Differential OPC Started >>
From: Box ID = 303045343030304d332323232323234534353053323041232323234b44343033303633393030342323/0 \\ Iu = 1/Adr_high = 0/Adr_high = 0/Adr_high = 
 low=0/size high=0/size low=0
To \quad : Box ID = 303045343030304d332323232323234534353053323041232323234b44343033303633393030342323/01u = 3//Adr\_high = 0/Adr\_high = 0/Adr_high = 0/Adr_high = 0
_low=0
 E4000/0x2:E4000/0x4
\# DATE : 2008/06/25 00:00:02 - << Differential OPC Started >>
From: Box ID = 303045343030304d332323232323234534353053323041232323234b44343033303633393030342323/01u = 2/Adr\_high = 0/Adr\_high = 0/Adr_high = 0/Adr_high = 0/Adr_high = 0/Adr_high = 0/Adr_high = 0/A
 low=0/size_high=0/size_low=0
 To :BoxID=303045343030304d3323232323234534353053323041232323234b44343033303633393030342323/01u=4/Adr_high=0/Adr_
 low=0
                 Succeeded: 2
                 Failed
                                                                                                 : 0
```

Executing the first QuickOPC starts a tracking process as well as an OPC from the copy source volume to the copy destination volume.

#### What happens when the "acopc start" command is executed (for the first time)

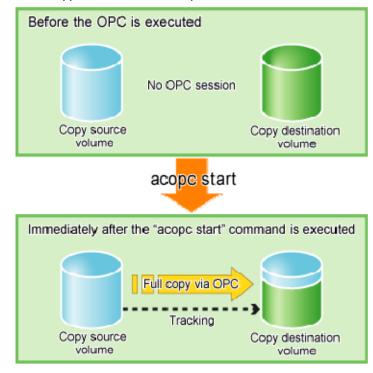

The execution status of the backup can be checked using the <u>status display command for snapshot type</u> <u>high-speed copies (acopc query)</u> in the same way as for backups via OPC.

```
C:\pmathbb{C}:\pmathbb{C}:\pma
```

When the OPC finishes, only the tracking process will still be running.

#### What happens when the snapshot processing finishes

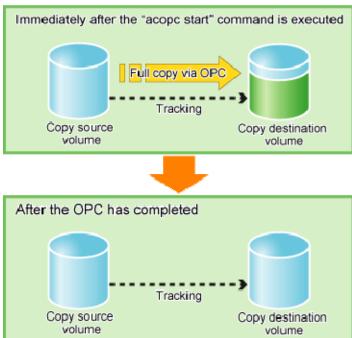

The tracking status can be checked using the <u>status display command for snapshot type high-speed copies</u> (acopc query).

[Execution example]

If the <u>snapshot type high-speed copy start command (acopc start)</u> is executed with the -diff option specified while the tracking processing is running, only the differential data updated since the last OPC will be copied, which means that copies take less time to complete.

```
C:\forall C:\forall C:\for
 E4000/0x1:E4000/0x3
 \# DATE : 2008/06/26 00:00:00 - \iff Differential OPC Started \implies
From: Box ID = 303045343030304d332323232323234534353053323041232323234b44343033303633393030342323/0 \\ Iu = 1/Adr_high = 0/Adr_high = 0/Adr_high = 
 low=0/size high=0/size low=0
 To \quad : BoxID = 303045343030304d332323232323234534353053323041232323234b44343033303633393030342323/01u = 3/Adr_high = 0/Adr_high = 0/A
 low=0
 E4000/0x2:E4000/0x4
\# DATE : 2008/06/26 00:00:02 - << Differential OPC Started >>
 From: BoxID = 303045343030304d332323232323234534353053323041232323234b44343033303633393030342323/01u = 2/Adr\_high = 0/Adr\_high = 0/Adr_high = 0/Adr_high = 0/Adr_high = 0/Adr_high = 0/Adr_high = 0/Adr_high = 0/Adr_high = 0/Adr_high = 0/Adr_high = 0/Adr_high = 0/Adr_high = 0/Ad
 low=0/size_high=0/size_low=0
 To :BoxID=303045343030304d3323232323234534353053323041232323234b44343033303633393030342323/01u=4/Adr_high=0/Adr_
 low=0
                     Succeeded: 2
                     Failed
                                                                                                                     : 0
```

#### What happens when the "acopc start" command is executed (for the second or subsequent time)

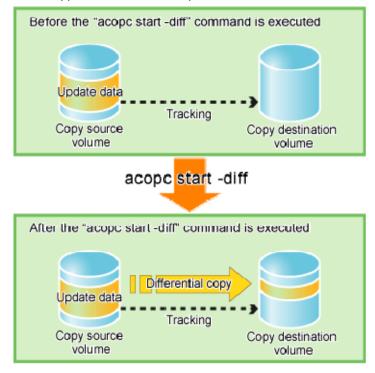

#### Restoring

Restore the backup data via QuickOPC.

Execute a QuickOPC in the reverse direction (from the copy destination volume to the copy source volume) by specifying the -r option with the <a href="mailto:snapshot type high-speed copy start command (acopc start)">snapshot type high-speed copy start command (acopc start)</a>.

[Execution example]

```
C:\pmo(c)\pmo(c)
```

The execution status of the restoration can be checked by specifying the -r option with the <u>status display</u> command for snapshot type high-speed copies (acopc query).

[Execution example]

```
C:\(\frac{1}{2}\)"C:\(\frac{1}{2}\) Program Files\(\frac{1}{2}\) AdvancedCopy Manager Copy Control Module\(\frac{1}{2}\) bin\(\frac{1}{2}\) acopc. exe" query -g QuickOpcGroup -r

Copy Group Name: QuickOpcGroup
Copy Group Type: QuickOPC
ETERNUS storage system Name: E4000 (00E4000M3####E450S20A####KD4030639004##)

Source \(\leq \rightarrow \text{Target} \text{SID} \text{ OPC Status} \text{ Copy Phase Copied Block} \\
\frac{1}{2}\) Copy Ing" \(\frac{1}{2}\) 974848
\[
\frac{1}{2}\] E4000/0x2 \(\leq = \text{E4000}\)0x4 0x43 "OPC Executing" "Copying" \(\frac{1}{2}\)786432
```

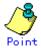

With backup and restoration operations that use QuickOPC, not all data on the logical volume, but only differential data that has been updated since the last OPC completed is copied. This means that both backups and restorations take less time to complete.

## 3.1.2 Executing synchronous high-speed copies

#### 3.1.2.1 Backing up and restoring via EC

#### Backing up

Use the following procedure to execute backups via EC.

1. Use the <u>synchronous high-speed copy start command (acec start)</u> to start an EC. [Execution example]

```
C:\(\psi\)^C:\(\psi\)^Cc:\(\psi\)^Program \(\psi\) Files\(\psi\)AdvancedCopy \(\psi\)Anager \(\cop\) Control \(\module\)bin\(\psi\)acec. exe" \(start - g \) EcGroup \(E4000/0x1 : E4000/0x3 \)
# \(\psi\) DATE \(: 2008/06/24 \) 07:00:00 \(- \leftleftarrow \) EC \(Started \rightleftarrow \)
# \(\psi\) From:\(\psi\)Box\(\psi\)D=303045343030304d33232323232323234534353053323041232323234b44343033303633393030342323/0\) \(\mu=1/\text{Adr_high=0/Adr_low=0}\)
# \(\tag{} \) \(\tag{} \) Box\(\psi\)D=303045343030304d3323232323234534353053323041232323234b44343033303633393030342323/0\) \(\mu=3/\text{Adr_high=0/Adr_low=0}\)

E4000/0x2:\(\psi\)E4000/0x4 \\
# \(\psi\)DATE \(: 2008/06/24 \) 07:00:02 \(-\leftleftarrow \) EC \(\started \rightleftarrow \)
# \(\psi\)From:\(\psi\)Box\(\psi\)D=303045343030304d3323232323232345345305332304123232323234b44343033303633393030342323/0\) \(\mu=2/\text{Adr_high=0/Adr_low=0}\)
# \(\tag{} \) \(\tag{} \) Box\(\psi\)D=303045343030304d3323232323232345345305332304123232323234b44343033303633393030342323/0\) \(\mu=4/\text{Adr_high=0/Adr_low=0}\)
# \(\tag{} \) \(\tag{} \) \(\psi\)Box\(\psi\)D=303045343030304d332323232323232345345305332304123232323234b44343033303633393030342323/0\) \(\mu=4/\text{Adr_high=0/Adr_low=0}\)
```

2. Check the execution status of the EC using the <u>status display command for synchronous high-speed copies</u> (acec query).

Check that all of the ECs in the copy group are in an equivalency maintenance state.

[Execution example]

3. Use the <u>synchronous high-speed copy temporary suspension command (acec suspend)</u> to temporarily suspend ECs.

The backup process is now complete.

[Execution example]

```
C:\(\frac{\pmatrix}{C}\):\(\frac{\pmatrix}{Program Files\(\frac{\pmatrix}{AdvancedCopy Manager Copy Control Module\(\frac{\pmatrix}{bin\(\frac{\pmatrix}{acec.}\) exe" suspend \(-g\) EcGroup \\
\(\frac{\pmatrix}{E4000/0x1:E4000/0x3}\)
\(\frac{\pmatrix}{BATE}\):\(\frac{2008/06/25}{200:00:00}\) O:\(\frac{\pmatrix}{C}\) EC Suspended \(\frac{\pmatrix}{S}\)
\(\frac{\pmatrix}{BATE}\):\(\frac{2008/06/25}{200:00:00:02}\) O:\(\frac{\pmatrix}{C}\) EC Suspended \(\frac{\pmatrix}{S}\)
\(\frac{\pmatrix}{Succeeded}\):\(\frac{2}{500:00:00:00}\)
\(\frac{\pmatrix}{S}\)
\(\frac{\pmatrix}{S}\)
\(\frac{\pmatrix}{S}\)
\(\frac{\pmatrix}{S}\)
\(\frac{\pmatrix}{S}\)
\(\frac{\pmatrix}{S}\)
\(\frac{\pmatrix}{S}\)
\(\frac{\pmatrix}{S}\)
\(\frac{\pmatrix}{S}\)
\(\frac{\pmatrix}{S}\)
\(\frac{\pmatrix}{S}\)
\(\frac{\pmatrix}{S}\)
\(\frac{\pmatrix}{S}\)
\(\frac{\pmatrix}{S}\)
\(\frac{\pmatrix}{S}\)
\(\frac{\pmatrix}{S}\)
\(\frac{\pmatrix}{S}\)
\(\frac{\pmatrix}{S}\)
\(\frac{\pmatrix}{S}\)
\(\frac{\pmatrix}{S}\)
\(\frac{\pmatrix}{S}\)
\(\frac{\pmatrix}{S}\)
\(\frac{\pmatrix}{S}\)
\(\frac{\pmatrix}{S}\)
\(\frac{\pmatrix}{S}\)
\(\frac{\pmatrix}{S}\)
\(\frac{\pmatrix}{S}\)
\(\frac{\pmatrix}{S}\)
\(\frac{\pmatrix}{S}\)
\(\frac{\pmatrix}{S}\)
\(\frac{\pmatrix}{S}\)
\(\frac{\pmatrix}{S}\)
\(\frac{\pmatrix}{S}\)
\(\frac{\pmatrix}{S}\)
\(\frac{\pmatrix}{S}\)
\(\frac{\pmatrix}{S}\)
\(\frac{\pmatrix}{S}\)
\(\frac{\pmatrix}{S}\)
\(\frac{\pmatrix}{S}\)
\(\frac{\pmatrix}{S}\)
\(\frac{\pmatrix}{S}\)
\(\frac{\pmatrix}{S}\)
\(\frac{\pmatrix}{S}\)
\(\frac{\pmatrix}{S}\)
\(\frac{\pmatrix}{S}\)
\(\frac{\pmatrix}{S}\)
\(\frac{\pmatrix}{S}\)
\(\frac{\pmatrix}{S}\)
\(\frac{\pmatrix}{S}\)
\(\frac{\pmatrix}{S}\)
\(\frac{\pmatrix}{S}\)
\(\frac{\pmatrix}{S}\)
\(\frac{\pmatrix}{S}\)
\(\frac{\pmatrix}{S}\)
\(\frac{\pmatrix}{S}\)
\(\frac{\pmatrix}{S}\)
\(\frac{\pmatrix}{S}\)
\(\frac{\pmatrix}{S}\)
\(\frac{\pmatrix}{S}\)
\(\frac{\pmatrix}{S}\)
\(\frac{\pmatrix}{S}\)
\(\frac{\pmatrix}{S}\)
\(\frac{\pmatrix}{S}\)
\(\frac{\pmatrix}{S}\)
\(\frac{\pmatrix}{S}\)
\(\frac{\pmatrix
```

4. If backup data is no longer required, use the <u>synchronous high-speed copy restart command (acec resume)</u> to restart ECs in preparation for the next backup.

```
C:\pmatrix*C:\pmatrix*Program Files\pmatrix*AdvancedCopy Manager Copy Control Module\pmatrix*bin\pmatrix*acec.exe" resume -g EcGroup E4000/0x1:E4000/0x3  
# DATE: 2008/06/25 07:00:00 - << EC Resumed >>  

E4000/0x2:E4000/0x4  
# DATE: 2008/06/25 07:00:02 - << EC Resumed >>  

Succeeded: 2  
Failed: 0
```

#### Restoring

Execute restoration via EC using the following procedures.

- 1. Starting an EC in the reverse direction (i.e., from the copy destination volume to the copy source volume). The EC start method differs depending on whether there is an EC session already.
- If there is an EC session between the copy source volume and the copy destination volume:
  - 1. Reverse the EC direction using the <u>synchronous high-speed copy reverse command (acec reverse)</u>. [Execution example]

```
C:\forall \text{C:\forall Program Files\forall AdvancedCopy Manager Copy Control Module\forall bin\forall bin\forall acec. exe" reverse \text{-g EcGroup} \\
E4000/0x1:\text{E4000/0x3} \\
# DATE : \text{2008/06/25 } 12:00:00 \text{-} << EC Change >> \\
E4000/0x2:\text{E4000/0x4} \\
# DATE : \text{2008/06/25 } 12:00:02 \text{-} << EC Change >> \\
Succeeded : \text{2} \\
Failed : \text{0}
```

2. Restart the EC by specifying the "-r" option with the synchronous high-speed copy restart command (acec resume).

[Execution example]

```
C:\pmatrix*C:\pmatrix*Program Files\pmatrix*AdvancedCopy Manager Copy Control Module\pmatrix*bin\pmatrix*acec.exe" resume -g EcGroup -r

E4000/0x1:E4000/0x3
# DATE : 2008/06/25 12:01:00 - << EC Resumed >>

E4000/0x2:E4000/0x4
# DATE : 2008/06/25 12:01:02 - << EC Resumed >>

Succeeded : 2
Failed : 0
```

- If there is no EC session between the copy source volume and the copy destination volume:
  - 1. Start an EC from the copy destination volume to the copy source volume by specifying the  $\neg$ r option with the synchronous high-speed copy start command (acec start).

```
C:\(\psi\)"C:\(\psi\)Program Files\(\psi\)AdvancedCopy Manager Copy Control Module\(\psi\)bin\(\psi\)acec. exe" start \(-g\) EcGroup \(-r\)

E4000/0x1:\(\psi\)E4000/0x3

# DATE : 2008/06/25 12:00:00 - \(\leftilde{C}\) EC Started \(\rightarrow\)

# From:\(\psi\)Box\(\psi\)D=303045343030304d33232323232323234534353053323041232323234b4434303330363339303042323/0\)lu=3/\(\pat\)Adr\_\(\phi\) igh=0/\(\pat\)Adr\_\(\phi\)low=0

# To :\(\par\)Box\(\par\)D=303045343030304d3323232323234534353053323041232323234b4434303330363339303042323/0\)lu=1/\(\pat\)Adr\_\(\phi\) igh=0/\(\pat\)Adr\_\(\phi\)low=0

E4000/0x2:\(\par\)E4000/0x4

# DATE : 2008/06/25 12:00:02 - \(\leftilde{C}\) EC Started \(\rightarrow\)

# From:\(\par\)Box\(\par\)D=303045343030304d332323232323234534353053323041232323234b44343033303633393030342323/0\)lu=4/\(\pat\)Adr\_\(\phi\) igh=0/\(\pat\)Adr\_\(\phi\) igh=0/\(\pat\)Size\_\(\phi\) igh=0/\(\pat\)Size\_\(\phi\) igh=0/\(\pat\)Adr\_\(\phi\) igh=0/\(\pat\)Adr\_\(\phi\) igh=0/\(\pat\)Adr\_\(\phi\) igh=0/\(\pat\)Adr\_\(\phi\)igh=0/\(\pat\)Adr\_\(\phi\)igh=0/\(\pat\)Adr\_\(\phi\) igh=0/\(\pat\)Adr\_\(\phi\)igh=0/\(\pat\)Adr\_\(\phi\)igh=0/\(\p
```

2. Check the execution status of the EC using the status display command for synchronous high-speed copies (acec query).

Check that all of the ECs in the copy group are in an equivalency maintenance state.

[Execution example]

```
C:\pmathbb{C}:\pmathbb{C}:\pma
```

3. Temporarily suspend the EC by specifying the "-r" option with the <u>synchronous high-speed copy</u> temporary suspension command (acec suspend).

The restoration process is now complete.

[Execution example]

```
C:\pmatrix*C:\pmatrix*Program Files\pmatrix*AdvancedCopy Manager Copy Control Module\pmatrix*bin\pmatrix*acec.exe" suspend -g EcGroup -r

E4000/0x1:E4000/0x3
# DATE : 2008/06/25 15:00:00 - << EC Suspended >>

E4000/0x2:E4000/0x4
# DATE : 2008/06/25 15:00:02 - << EC Suspended >>

Succeeded : 2
Failed : 0
```

4. Reverse the EC by specifying the "-r" option with the <u>synchronous high-speed copy reverse command</u> (acec reverse) in preparation for the next backup.

```
C:\(\forall \) \( \text{C:\(\forall Program Files\(\forall AdvancedCopy Manager Copy Control Module\(\forall bin\) \(\forall acec. exe'' reverse \(-g EcGroup -r \) \( E4000/0x1:E4000/0x3 \) \( \forall DATE : \( 2008/06/25 \) \( 15:10:00 - \leftrightarrow EC Change \rightarrow \) \( E4000/0x2:E4000/0x4 \) \( \forall DATE : \( 2008/06/25 \) \( 15:10:02 - \leftrightarrow EC Change \rightarrow \) \( Succeeded : \( 2 \) \( Failed : \( 0 \) \)
```

### 3.1.2.2 Backing up and restoring via REC

The procedure for executing backups and restorations via REC depends on which transfer mode is being used.

- If the transfer mode is synchronous mode:
  - O "Backing up (in synchronous mode)"
  - O "Restoring (in synchronous mode)"
- If the transfer mode is stack mode or consistency mode
  - O "Backing up (in stack mode or consistency mode)"
  - O "Restoring (in stack mode or consistency mode)"

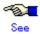

Refer to "Transfer mode" for more information about these transfer modes.

### Backing up (in synchronous mode)

Use the following procedure to take a backup via REC in synchronous mode.

1. Use the <u>synchronous high-speed copy start command (acec start)</u> to start a REC from the copy source volume to the copy destination volume.

Specify the "-transfer sync" option to transfer data in synchronous mode.

```
C:\forall C:\forall Files\forall AdvancedCopy Manager Copy Control Module\forall bin\forall acec. exe" start -g RecGroup -transfer sync
E4000/0x1:E8000/0x1
# DATE : 2008/06/24 07:00:00 - << EC Started >>
/Adr low=0/size high=0/size low=0
Adr_low=0
E4000/0x2:E8000/0x2
\# DATE : 2008/06/24 07:00:02 - << EC Started >>
Adr_low=0/size_high=0/size_low=0
To :Box1D=303045383030304d39232323234538393053323041232323234b4f343037303633393030332323/01u=2/Adr_high=0/
Adr_low=0
 Succeeded: 2
 Failed
      : 0
```

2. Use the <u>status display command for synchronous high-speed copies (acec query)</u> to check that all of the RECs in the copy group are in an equivalency maintenance state.

[Execution example]

```
C:\forall Module\forall bin\forall acec.exe" query -g RecGroup
Copy Group Name
                     : RecGroup
Copy Group Type
                     : RFC
                     : E4000 (00E4000M3#####E450S20A####KD4030639004##)
Disk Array Name
Remote Disk Array Name : E8000 (00E8000M9#####E890S20A####K04070639003##)
        <=> Target
                    SID(RSID) EC Status
                                              Copy Phase Copied Block Rcv Split Xfer
E4000/0x1 == E8000/0x1 0x49(0x10) "EC Executing"
                                                "Paired"
                                                             1048576 auto auto sync
E4000/0x2 ==> E8000/0x2 0x4A(0x11) "EC Executing"
                                                "Paired"
                                                             1048576 auto auto sync
```

3. Temporarily suspend the REC using the <u>synchronous high-speed copy temporary suspension command (acec suspend)</u>.

The backup process is now complete.

[Execution example]

```
C:\pmatrix*C:\pmatrix*Program Files\pmatrix*AdvancedCopy Manager Copy Control Module\pmatrix*bin\pmatrix*acec.exe" suspend -g RecGroup

E4000/0x1:E8000/0x1
# DATE : 2008/06/25 00:00:00 - << EC Suspended >>

E4000/0x2:E8000/0x2
# DATE : 2008/06/25 00:00:02 - << EC Suspended >>

Succeeded : 2
Failed : 0
```

4. If backup data is no longer required, restart the REC using the <u>synchronous high-speed copy restart</u> <u>command (acec resume)</u> in preparation for the next backup.

```
C:\(\frac{2}{\text{C:\text{Program Files\(\frac{2}{\text{AdvancedCopy Manager Copy Control Module\(\frac{2}{\text{bin\(\frac{2}{\text{acc. exe" resume -g RecGroup}}}}} \)

E4000/0x1:\(\frac{2}{\text{B000}/0x2}\)

# DATE: \(\frac{2008/06/25}{2008/06/25}\)

O7:00:02 - \(<\text{ EC Resumed }>\text{ EC Resumed }>\text{ Succeeded : 2} \)

Succeeded: \(\frac{2}{\text{Failed}}\)

Succeeded: \(\frac{2}{\text{Failed}}\)
```

### Backing up (in stack mode or consistency mode)

Use the following procedure to take a backup via REC in stack mode or consistency mode.

- 1. Use the <u>synchronous high-speed copy start command (acec start)</u> to start a REC from the copy source volume to the copy destination volume.
  - To copy in stack mode

    Confirm that the number of blocks that has been copied is equal to the number of whole blocks.

    [Execution example]

```
C:\#Y"C:\#Program Files\#AdvancedCopy Manager Copy Control Module\#bin\#acec.exe" start -g RecGroup -transfer
 stack
 E4000/0x1:E8000/0x1
# DATE : 2008/06/24 07:00:00 - << EC Started >>
From:BoxID=303045343030304d3323232323453453053323041232323234b44343033303633393030342323/01u=1/Adr hi
 gh=0/Adr_low=0/size_high=0/size_low=0
 To :BoxID=303045383030304d3923232323234538393053323041232323234b4f343037303633393030332323/01u=1/Adr_hi
 gh=0/Adr_low=0
E4000/0x2:E8000/0x2
\# DATE : 2008/06/24 00:07:02 - \iff EC Started \implies
From: Box ID = 303045343030304d332323232323234534353053323041232323234b44343033303633393030342323/01u = 2/Adr\_hi = 2/Adr\_hi = 2/Ad
 gh=0/Adr_low=0/size_high=0/size_low=0
To \quad : Box ID = 303045383030304d392323232323232345383930533230412323223234b4f343037303633393030332323/01u = 2/Adr\_hi = 2/Adr\_hi = 
gh=0/Adr_low=0
              Succeeded: 2
              Failed
```

○ To copy in consistency mode

Confirm that the copy phase is equivalency maintenance state.

[Execution example]

```
C:\footnote{\text{C:\footnote{\footnote{\footn
 consist
E4000/0x1:E8000/0x1
\# DATE : 2008/06/24 07:00:00 - << EC Started >>
From: Box | D=303045343030304d3323232323234534353053323041232323234b44343033303633393030342323/0 | u=1/Adr hi
gh=0/Adr_low=0/size_high=0/size_low=0
To :Box1D=303045383030304d39232323234538393053323041232323234b4f343037303633393030332323/01u=1/Adr hi
 gh=0/Adr_low=0
E4000/0x2:E8000/0x2
\# DATE : 2008/06/24 07:00:02 - \iff EC Started \implies
From: Box ID = 303045343030304d3323232323234534353053323041232323234b44343033303633393030342323/0 \\ Iu = 2/Adr\_hi = 2/Adr\_hi = 2/Adr_hi = 2/Adr_hi = 2/A
 gh=0/Adr_low=0/size_high=0/size_low=0
 To :Box1D=303045383030304d39232323234538393053323041232323234b4f343037303633393030332323/01u=2/Adr_hi
 gh=0/Adr_low=0
           Succeeded: 2
           Failed: 0
```

- 2. Use the <u>status display command for synchronous high-speed copies (acec query)</u> to check the status of all of the RECs in the copy group.
  - O [In the case of stack mode]

Check that the copied block count and the entire block count are the same.

[Execution example]

O [In the case of consistency mode]

Check that the copy phases are in an equivalency maintenance state.

[Execution example]

3. Forcibly and temporarily suspend the REC by specifying the "-force" option with the <u>synchronous</u> high-speed copy temporary suspension command (acec suspend).

```
C:\(\frac{4}{2}\)"C:\(\frac{4}{2}\)Program Files\(\frac{4}{2}\)AdvancedCopy Manager Copy Control Module\(\frac{4}{2}\)bin\(\frac{4}{2}\)access. exe" suspend \(-g\) Rec\(\frac{6}{2}\)roup -force

E4000/0x1:\(\frac{1}{2}\)8000/0x1

# DATE : \(2008/06/25\) 00:00:00 \(-\left(-\frac{1}{2}\) C Suspended \(>\right)

E4000/0x2:\(\frac{1}{2}\)8000/0x2

# DATE : \(2008/06/25\) 00:00:02 \(-\left(-\frac{1}{2}\) C Suspended \(>\right)

Succeeded : \(2\)
Failed : 0
```

4. Use the <u>synchronous high-speed copy mode change command (acec change)</u> to change the REC transfer mode to "through".

[Execution example]

```
C:\pmatrix*C:\pmatrix*Program Files\pmatrix*AdvancedCopy Manager Copy Control Module\pmatrix*bin\pmatrix*acec. exe" change -g RecGroup -transfer through

E4000/0x1:E8000/0x1
# DATE : 2008/06/25 00:01:00 - << EC Change >>

E4000/0x2:E8000/0x2
# DATE : 2008/06/25 00:01:02 - << EC Change >>

Succeeded : 2
Failed : 0
```

5. Use the <u>synchronous high-speed copy restart command (acec resume)</u> to restart RECs.

[Execution example]

```
C:\(\psi\)"C:\(\psi\)Program Files\(\psi\)AdvancedCopy Manager Copy Control Module\(\psi\)bin\(\psi\)acec. exe" resume \(-g\) RecGroup

E4000/0x1:\(E8000\)0x1

# DATE : \(2008\)06/25 \(00:02:00\) - \(<\) EC Resumed >>

E4000/0x2:\(E8000\)0x2

# DATE : \(2008\)06/25 \(00:02:02\) - \(<\) EC Resumed >>

Succeeded : \(2\)

Failed : \(0\)
```

6. Use the <u>status display command for synchronous high-speed copies (acec query)</u> to check that all of the RECs in the copy group are in an equivalency maintenance state.

[Execution example]

7. Temporarily suspend the REC using the <u>synchronous high-speed copy temporary suspension command (acec suspend)</u>.

The backup process is now complete.

[Execution example]

```
C:\(\frac{2}{C}\) C:\(\frac{2}{C}\) C:\(\frac{2}
```

- 8. If backup data is no longer required, use the <u>synchronous high-speed copy mode change command (acce change)</u> to change the transfer mode back to the original mode (either stack mode or consistency mode) in preparation for the next backup.
  - O [To change to stack mode]

[Execution example]

```
C:\pmatrix*C:\pmatrix*Program Files\pmatrix*AdvancedCopy Manager Copy Control Module\pmatrix*bin\pmatrix*acec.exe" change -g RecGroup -transfer stack

E4000/0x1:E8000/0x1
# DATE : 2008/06/25 07:00:00 - << EC Change >>

E4000/0x2:E8000/0x2
# DATE : 2008/06/25 07:00:02 - << EC Change >>

Succeeded : 2
Failed : 0
```

O [To change to consistency mode]

[Execution example]

```
C:\pmathbb{\text{C:}\pmathbb{\text{Program Files}}\text{AdvancedCopy Manager Copy Control Module}\text{bin}\pmathbb{\text{acec. exe" change } -g RecGroup \text{-transfer consist}} \ E4000/0x1:E8000/0x1 \\ # DATE : 2008/06/25 07:00:00 \text{-} << EC Change >> \\ E4000/0x2:E8000/0x2 \\ # DATE : 2008/06/25 07:00:02 \text{-} << EC Change >> \\ Succeeded : 2 \\ Failed : 0
```

9. Restart the REC using the synchronous high-speed copy restart command (acec resume).

```
C:\forall C:\forall Program Files\forall AdvancedCopy Manager Copy Control Module\forall bin\forall acec. exe" resume -g RecGroup

E4000/0x1:E8000/0x1

# DATE : 2008/06/25 07:01:00 - << EC Resumed >>

E4000/0x2:E8000/0x2

# DATE : 2008/06/25 07:01:02 - << EC Resumed >>

Succeeded : 2
Failed : 0
```

### Restoring (in synchronous mode)

Execute restoration via REC using the following procedures.

- 1. Starting an REC in the reverse direction (i.e., from the copy destination volume to the copy source volume).
  - The EC start method differs depending on whether there is an REC session already.
- If there is an REC session between the copy source volume and the copy destination volume:
  - Reverse the REC copy direction using the <u>synchronous high-speed copy reverse command (acec reverse)</u>.
     [Execution example]

```
C:\*>"C:\*Program Files\*AdvancedCopy Manager Copy Control Module\*bin\*acec.exe" reverse -g RecGroup E4000/0x1:E8000/0x1
# DATE : 2008/06/25 12:00:00 - << EC Change >>

E4000/0x2:E8000/0x2
# DATE : 2008/06/25 12:00:02 - << EC Change >>

Succeeded : 2
Failed : 0
```

2. Restart the REC by specifying the -r option with the <u>synchronous high-speed copy restart command</u> (acec resume).

```
C:\psi^C:\psi^Program Files\psi^AdvancedCopy Manager Copy Control Module\psi^hacec.exe" resume -g RecGroup -r E4000/0x1:E8000/0x1
# DATE : 2008/06/25 12:01:00 - << EC Resumed >>

E4000/0x2:E8000/0x2
# DATE : 2008/06/25 12:00:02 - << EC Resumed >>

Succeeded : 2
Failed : 0
```

- If there is no REC session between the copy source volume and the copy destination volume:
  - 1. Start an REC from the copy destination volume to the copy source volume by specifying the -r option with the <a href="mailto:synchronous high-speed copy start command">synchronous high-speed copy start command (acec start)</a>.

    [Execution example]

```
C:\pmatrix*C:\pmatrix*Program Files\pmatrix*AdvancedCopy Manager Copy Control Module\pmatrix*Din\pmatrix*acec. exe" start -g RecGroup -r -transfer sync

E4000/0x1:E8000/0x1

# DATE : 2008/06/25 12:00:00 - << EC Started >>

# From:BoxID=303045383030304d392323232323234538393053323041232323234b4f343037303633393030332323/01u=1/Adr_hi gh=0/Adr_low=0/size_high=0/size_low=0

# To :BoxID=303045343030304d3323232323234534353053323041232323234b44343033303633393030342323/01u=1/Adr_hi gh=0/Adr_low=0

E4000/0x2:E8000/0x2

# DATE : 2008/06/25 12:00:02 - << EC Started >>

# From:BoxID=303045383030304d392323232323234538393053323041232323234b4f343037303633393030332323/01u=2/Adr_hi gh=0/Adr_low=0/size_high=0/size_low=0

# To :BoxID=303045383030304d392323232323234538393053323041232323234b4f34303730363339303033233/01u=2/Adr_hi gh=0/Adr_low=0/size_high=0/size_low=0

# To :BoxID=303045343030304d33232323232323453435305332304123232323234b44343033303633393030342323/01u=2/Adr_hi gh=0/Adr_low=0
```

2. Check the status of all of the RECs in the copy group using the <u>status display command for synchronous</u> high-speed copies (acec query).

[Execution example]

```
C:\(\frac{1}{2}\)^*C:\(\frac{1}{2}\) Program Files\(\frac{1}{2}\) AdvancedCopy Manager Copy Control Module\(\frac{1}{2}\) bin\(\frac{1}{2}\) acec. exe" query \(-g\) RecGroup -r

Copy Group Name : RecGroup
Copy Group Type : REC
Disk Array Name : E4000 (00E4000M3\(\frac{1}{2}\)\(\frac{1}{2}\)
```

3. Temporarily suspend the REC by specifying the "-r" option with the <u>synchronous high-speed copy</u> temporary suspension command (acec suspend).

The restoration process is now complete.

[Execution example]

```
C:\(\frac{\pi}{c}\)"C:\(\frac{\pi}{c}\)"C:\(\f
```

4. Reverse the REC copy direction by specifying the -r option with the <u>synchronous high-speed copy</u> reverse command (acec reverse) in preparation for the next backup.

```
C:\*>"C:\*Program Files\*AdvancedCopy Manager Copy Control Module\*bin\*acec.exe" reverse -g RecGroup -r E4000/0x1:E8000/0x1
# DATE : 2008/06/25 15:10:00 - << EC Change >>

E4000/0x2:E8000/0x2
# DATE : 2008/06/25 15:10:02 - << EC Change >>

Succeeded : 2
Failed : 0
```

### Restoring (in stack mode or consistency mode)

Execute restoration via REC using the following procedures.

1. Starting an REC in the reverse direction (i.e., from the copy destination volume to the copy source volume.

The EC start method differs depending on whether there is an REC session already.

- If there is an REC session between the copy source volume and the copy destination volume:
  - 1. Check the transfer mode of the REC using the <u>status display command for synchronous high-speed copies</u> (acec query).

If necessary, use the <u>synchronous high-speed copy mode change command (acec change)</u> as required to change to another transfer mode (stack mode or consistency mode).

In the case of stack  $\operatorname{mode}$ 

[Execution example]

```
C:\(\frac{\pmatrix}{\pmatrix}^{\circ}\) C:\(\frac{\pmatrix}{\pmatrix}^{\circ}\) C:\(\frac{\pmatrix}{\pmatrix}^{\circ}\) C:\(\frac{\pmatrix}{\pmatrix}^{\circ}\) C:\(\frac{\pmatrix}{\pmatrix}^{\circ}^{\circ}\) C:\(\frac{\pmatrix}{\pmatrix}^{\circ}^{\circ}\) C:\(\frac{\pmatrix}{\pmatrix}^{\circ}^{\circ}\) Change -g RecGroup -transfer stack

E4000/0x1:\(\frac{\pmatrix}{\pmatrix}\) E0008/06/25 12:\(\frac{\pmatrix}{\pmatrix}\) 12:\(\frac{\pmatrix}{\pmatrix}\) Change >>

E4000/0x2:\(\frac{\pmatrix}{\pmatrix}\) E3000/0x2

# DATE : 2008/06/25 12:\(\frac{\pmatrix}{\pmatrix}\) 12:\(\frac{\pmatrix}{\pmatrix}\) Change >>

Succeeded : 2

Failed : 0
```

In the case of consistency mode  $% \left( 1\right) =\left( 1\right) \left( 1\right) \left( 1\right)$ 

[Execution example]

```
C:\pmathbb{C}:\pmathbb{P}rogram Files\pmathbb{A}dvancedCopy Manager Copy Control Module\pmathbb{E}bin\pmathbb{E}acec. exe" change -g RecGroup -transfer consist

E4000/0x1:E8000/0x1
# DATE : 2008/06/25 12:01:00 - << EC Change >>

E4000/0x2:E8000/0x2
# DATE : 2008/06/25 12:01:02 - << EC Change >>

Succeeded : 2
Failed : 0
```

2. Reverse the REC direction using the <u>synchronous high-speed copy reverse command (acec reverse)</u>. [Execution example]

```
C:\(\frac{\pmatrix}\)"C:\(\frac{\pmatrix}\)Program Files\(\frac{\pmatrix}\)AdvancedCopy Manager Copy Control Module\(\frac{\pmatrix}\)bin\(\frac{\pmatrix}\)acec. exe reverse \(-\g\) Rec\(\frac{\pmatrix}\)roup" \(E4000/0x1:E8000/0x1\) \(\frac{\pmatrix}\) DATE: \(2008/06/25:12:00:00 - \leftrightarrow EC Change \rightarrow \)
\(E4000/0x2:E8000/0x2\) \(\frac{\pmatrix}\) DATE: \(2008/06/25:12:00:02 - \leftrightarrow EC Change \rightarrow \)
\(Succeeded: 2\)
\(\frac{\pmatrix}\) Failed: \(0\)
```

3. Restart the REC by specifying the -r option with the <u>synchronous high-speed copy restart command</u> (acec resume).

[Execution example]

```
C:\*>"C:\*Program Files\*AdvancedCopy Manager Copy Control Module\*bin\*acec.exe resume -g RecGroup -r"

E4000/0x1:E8000/0x1

# DATE : 2008/06/25 12:02:00 - << EC Resumed >>

E4000/0x2:E8000/0x2

# DATE : 2008/06/25 12:02:02 - << EC Resumed >>

Succeeded : 2
Failed : 0
```

- If there is no REC session between the copy source volume and the copy destination volume:
  - 1. Start a REC from the copy destination volume to the copy source volume by specifying the -r option with the synchronous high-speed copy start command (acec start).
  - O [In the case of stack mode]

[Execution example]

```
C:\(\perp*\)"C:\(\perp*\)Program Files\(\perp*\)AdvancedCopy Manager Copy Control Module\(\perp*\)bin\(\perp*\)acec. exe" start \(-g\) RecGroup \(-r\) - transfer stack

E4000/0x1:E8000/0x1

# DATE : 2008/06/25 12:00:00 - << EC Started >>

# From:BoxID=303045383030304d3923232323234538393053323041232323234b4f34303730363339303032323/01u=1/Adr_high=0/Adr_low=0/size_high=0/size_low=0

# To :BoxID=303045343030304d3323232323234534353053323041232323234b44343033303633393030342323/01u=1/Adr_high=0/Adr_low=0

E4000/0x2:E8000/0x2

# DATE : 2008/06/25 12:00:02 - << EC Started >>

# From:BoxID=303045383030304d3923232323234538393053323041232323234b4f34303730363339303032323/01u=2/Adr_high=0/Adr_low=0/size_high=0/size_low=0

# To :BoxID=303045343030304d3323232323234534353053323041232323234b44343033303633393030342323/01u=2/Adr_high=0/Adr_low=0
```

O In the case of consistency mode

```
C:\py"C:\pyrogramFiles\AdvancedCopy Manager Copy Control Module\pyin\pacec. exe" start -g RecGroup -r -transfer consist

E4000/0x1:E8000/0x1

# DATE : 2008/06/25 12:00:00 - << EC Started >>

# From:BoxID=303045383030304d3923232323234538393053323041232323234b4f343037303633393030332323/0|u=1/Adr_high=0/Adr_low=0/size_high=0/size_low=0

# To :BoxID=303045343030304d3323232323234534353053323041232323234b44343033303633393030342323/0|u=1/Adr_high=0/Adr_low=0

E4000/0x2:E8000/0x2

# DATE : 2008/06/25 12:00:02 - << EC Started >>

# From:BoxID=303045383030304d3923232323234538393053323041232323234b4f34303730363339303032323/0|u=2/Adr_high=0/Adr_low=0/size_high=0/size_low=0

# To :BoxID=303045383030304d3923232323234538393053323041232323234b4f343037303633393030332323/0|u=2/Adr_high=0/Adr_low=0/size_high=0/size_low=0

# To :BoxID=303045343030304d3323232323234534353053323041232323234b44343033303633393030342323/0|u=2/Adr_high=0/Adr_low=0
```

- 2. Check the status of all of the RECs in the copy group by specifying the "-r" option using the status display command for synchronous high-speed copies (acec query).
- O In the case of stack mode

Check that the copied block count and the entire block count are the same.

[Execution example]

```
C:\footnote{\text{C:\footnote{\footnote{\footn
Copy Group Name
                                                                                                            : RecGroup
Copy Group Type
                                                                                                            : REC
                                                                                                            : E4000 (00E4000M3#####E450S20A####KD4030639004##)
Disk Array Name
Remote Disk Array Name : E8000 (00E8000M9#####E890S20A####K04070639003##)
                                               <=> Target
                                                                                                               SID(RSID) EC Status
                                                                                                                                                                                                                                           Copy Phase Copied Block Rcv Split Xfer
E4000/0x1 <== E8000/0x1 0x49(0x10) "EC Executing" "Copying"
                                                                                                                                                                                                                                                                                                                     1048576 auto --- stack
E4000/0x2 <== E8000/0x2 0x4A(0x11) "EC Executing"
                                                                                                                                                                                                                                          "Copying"
                                                                                                                                                                                                                                                                                                                       1048576 auto ----
                                                                                                                                                                                                                                                                                                                                                                                                           stack
```

O In the case of consistency mode

Check that the copy phases are in an equivalency maintenance state.

[Execution example]

```
C:\(\frac{1}{2}\) C:\(\frac{1}{2}\) Frogram Files\(\frac{1}{2}\) AdvancedCopy Manager Copy Control Module\(\frac{1}{2}\) bin\(\frac{1}{2}\) cec. exe" query \(-g\) RecGroup \(-r\)

Copy Group Name \(:\) RecGroup

Copy Group Type \(:\) REC

Disk Array Name \(:\) E4000 \((00\)E4000M3\(\frac{1}{2}\)###\(\frac{1}{2}\)E450S20A\(\frac{1}{2}\)###\(\frac{1}{2}\)H##\(\frac{1}{2}\)HO4030639004\(\frac{1}{2}\)H*

Remote Disk Array Name \(:\) E8000 \((00\)E8000M9\(\frac{1}{2}\)###\(\frac{1}{2}\)E890S20A\(\frac{1}{2}\)###\(\frac{1}{2}\)H##\(\frac{1}{2}\)HO4070639003\(\frac{1}{2}\)H##

Source \(\left(=\) Target \(SID\)(RSID) \(\frac{1}{2}\)EC Status \(\frac{1}{2}\)Copy Phase Copied Block Rcv \(\frac{1}{2}\)Pilit Xfer \(\frac{1}{2}\)H= \(\frac{1}{2}\)H= \(\
```

3. Forcibly and temporarily suspend the REC by specifying the "-force" option with the <u>synchronous</u> high-speed copy temporary suspension command (acec suspend).

C:\forall C:\forall Y \text{Program Files} \text{AdvancedCopy Manager Copy Control Module} \text{bin} \text{Failed} = \text{RecGroup -r -force} \text{ Failed} = \text{C:} \forall Y \text{Program Files} \text{AdvancedCopy Manager Copy Control Module} \text{bin} \text{Facec. exe" suspend -g RecGroup -r -force} \text{ FaceGroup -r -force} \text{ FaceGroup -r -force} \text{ FaceGroup -r -force} \text{ Suspended } \text{ Suspended }

4. Use the <u>synchronous high-speed copy mode change command (acec change)</u> to change the REC transfer mode to "through".

[Execution example]

```
C:\forall C:\forall Program Files\forall AdvancedCopy Manager Copy Control Module\forall bin\forall acec. exe" change -g RecGroup -r -transfer through

E4000/0x1:E8000/0x1

# DATE : 2008/06/25 15:01:00 - << EC Change >>

E4000/0x2:E8000/0x2

# DATE : 2008/06/25 15:01:02 - << EC Change >>

Succeeded : 2

Failed : 0
```

5. Restart the REC by specifying the "-r" option with the <u>synchronous high-speed copy restart command</u> (acec resume).

[Execution example]

```
C:\(\frac{4}{5}\)"C:\(\frac{4}{5}\)"C:\(\frac{4}\)"C:\(\frac{4}{5}\)"C:\(\frac{4}{5}\)"C:\(\frac{4}{5}
```

6. Specify the "-r" option with the status display command for synchronous high-speed copies (acec query) to check that all of the RECs in the copy group are in an equivalency maintenance state. [Execution example]

```
C:\(\psi\)^C:\(\psi\)Program Files\(\psi\)AdvancedCopy Manager Copy Control Module\(\psi\)bin\(\psi\)acec. exe" query \(-g\) RecGroup \(-copy\) Group Name \(: \text{RecGroup}\) REC \(\text{Disk Array Name}\) \(: \text{E4000}\) (00E4000M3\(\psi\)\(\psi\)\(\psi\)\(\psi\) BecS20A\(\psi\)\(\psi\)\(\psi\)\(\psi\)\(\psi\)\(\psi\)

Remote Disk Array Name \(: \text{E8000}\) (00E8000M9\(\psi\)\(\psi\)\(\
```

7. Temporarily suspend the REC by specifying the "-r" option with the synchronous high-speed copy temporary suspend command (acec suspend).

The restoration process is now complete.

```
C:\(\frac{1}{2}\)"C:\(\frac{1}{2}\)Program Files\(\frac{1}{2}\)AdvancedCopy Manager Copy Control Module\(\frac{1}{2}\)bin\(\frac{1}{2}\)acec. exe" suspend -g RecGroup -r E4000/0x1:E8000/0x1

# DATE : 2008/06/25 15:10:00 - << EC Suspended >>

E4000/0x2:E8000/0x2

# DATE : 2008/06/25 15:10:02 - << EC Suspended >>

Succeeded : 2

Failed : 0
```

- 8. Specify the "-r" option with the synchronous high-speed copy mode change command (acec change) to change the transfer mode back to the original mode (either stack mode or consistency mode) in preparation for the next backup.
- $\bigcirc$  In the case of stack mode

[Execution example]

```
C:\stack
E4000/0x1:E8000/0x1
# DATE : 2008/06/25 15:20:00 - << EC Change >>

E4000/0x2:E8000/0x2
# DATE : 2008/06/25 15:20:02 - << EC Change >>

Succeeded : 2
Failed : 0
```

O In the case of consistency mode

[Execution example]

```
C:\(\frac{1}{2}\)"C:\(\frac{1}{2}\)Program Files\(\frac{1}{2}\)AdvancedCopy Manager Copy Control Module\(\frac{1}{2}\)bin\(\frac{1}{2}\)accc. exe" change \(-g\) Rec\(\frac{1}{2}\)round runger Copy Control Module\(\frac{1}{2}\)bin\(\frac{1}{2}\)accc. exe" change \(-g\) Rec\(\frac{1}{2}\)round runger E4000/0x1:\(\frac{1}{2}\)B000/0x1 \(\frac{1}{2}\)B000/0x2 \(\frac{1}{2}\)B000/0x2 \(\frac{1}\)B000/0x2 \(\frac{1}{2}\)B000/0x2 \(\frac{1}{
```

- 9. Reverse the REC copy direction by specifying the "-r" option with the <u>synchronous high-speed copy</u> reverse command (acec reverse).
  - [Execution example]

```
C:\forall C:\forall Files\forall AdvancedCopy Manager Copy Control Module\forall bin\forall acec. exe" reverse -g RecGroup -r

E4000/0x1:E8000/0x1

# DATE : 2008/06/25 15:21:00 - << EC Change >>

E4000/0x2:E8000/0x2

# DATE : 2008/06/25 15:21:02 - << EC Change >>

Succeeded : 2

Failed : 0
```

### **REC** operating modes

This section explains the REC operating modes.

There are three types of operating modes for copies that use the REC function, as listed below. One of the following operating modes can be specified to match the operation.

- Transfer mode
- Recovery mode
- Split mode

### Transfer mode

This mode relates to the method that the REC uses to transfer data.

### Types of transfer modes

| Transfer<br>method                  | Transfer mode | Explanation                                                                                                    |
|-------------------------------------|---------------|----------------------------------------------------------------------------------------------------|
| Synchronous<br>transfer<br>method   | Synchronous   | In this mode, responses to write requests from the server do not return as "complete" until data has been written to the copy source volume and copied to the destination volume.                                                                                                  |
|                                     |               | Synchronizing data copies with writes to the copy source guarantees the integrity of the data on both the copy source volume and the copy destination volume when the copy completes.                                                                                              |
|                                     |               | This mode is suitable to RECs within sites with short delay times, because it has a large impact on the performance of write accesses from the server.                                                                                                    |
| Asynchronous<br>transfer<br>methods | Stack         | This mode has only a small impact on the time taken to respond to the server because it only records the position of the block that has been updated before returning "complete" to the server. The data for this block is transferred using an independent transfer engine.       |
|                                     |               | Copies can be executed even when there is only limited bandwidth, but in this case the amount of data that has not been transferred may build up.                                                                                                    |
|                                     | Consistency   | This mode guarantees the sequence of transfers between copy sessions for the copy destination ETERNUS storage system, and is suitable for operations, such as on databases, that perform mirroring using copies that consist of multiple areas.                                    |
|                                     |               | This mode uses part of cache memory for transfer buffers. Data is transferred to the copy destination by first "storing" a block of data to be copied in a transmission transfer buffer and then using a reception transfer buffer to "expand" the data that has been transferred. |
|                                     | Through       | This mode is for transferring data that has not been transferred when copies in stack mode or consistency mode are stopped or suspended.                                                                                                    |

### Recovery mode

Recovery mode is an operating mode for performing recovery following REC communication errors. The following operating modes can be selected.

### Types of recovery mode

| Recovery mode      | Explanation                                                                                                    |
|--------------------|----------------------------------------------------------------------------------------------------|
| Automatic Recovery | In this mode, REC sessions recover automatically when the line that was disconnected due to a communications error is connected again.         |
| Manual Recovery    | In this mode, REC sessions must be recovered manually even if the line that was disconnected due to a communications error is connected again. |

### Split mode

Split mode is an operating mode used when the line path is disconnected due to a line error or disaster, in situations where an REC in synchronous mode is in an equivalency maintenance state. The following

operating modes can be selected.

## Types of split mode

| Split mode      | Explanation                                                                                                    |
|-----------------|----------------------------------------------------------------------------------------------------|
| Automatic Split | In this mode, if a communication error occurs for some reason while the REC is executing, the REC session will be automatically disconnected and update processing to the copy source will continue.                                                                                                    |
| Manual Split    | In this mode, if a communication error occurs for some reason while the REC is executing, the operator will be asked to choose whether to disconnect the REC session.  This results in reduced availability, but it also minimizes data losses when disasters occur, because there is no discrepancy between the data on the copy source and the data on the copy destination. |

# 3. 2 Tape Backup Methods

This section explains how to back up to tape by connecting the copy destination logical volume to the CCM server.

Use the following procedure to back up to tape.

Delete any information on the copy destination disk
 Use the diskpart command that comes with Windows to delete all information from the disk that will be the copy destination.

[Execution example]

#### C:¥>diskpart

Microsoft DiskPart Copyright (C) 1999-2001 Microsoft Corporation.

On computer: MS610-B

DISKPART> select disk 14

Disk 14 is now the selected disk.

DISKPART> clean

DiskPart succeeded in cleaning the disk.

DISKPART> exit

DiskPart is terminating...

2. Execute the advanced copy

Refer to "Executing advanced copies" for more information about the execution procedure.

3. Refresh the partition table

Refresh the partition table by executing the <u>partition table refresh command (acutil refresh)</u> on the CCM server.

[Execution example]

 $\hbox{$\tt C:$+$''C:$+Program Files$AdvancedCopy Manager Copy Control Module$bin$+ acutil. exe" refresh $-d$ PhygicalDisk14 Successful completion. }$ 

4. Back up to tape

Back up from the destination volume to tape by referring to the manual for the tape server being used.

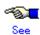

For information on backup procedures using the AdvancedCopy Manager tape backup function, refer to the "ETERNUS SF AdvancedCopy Manager Operator's Guide for Tape Backup".

# 3.3 How to Back Up the Environment Settings Files

With AdvancedCopy Manager CCM, definition files must be backed up and restored manually. Stop AdvancedCopy Manager CCM processing before backing up or restoring these files.

## 3.3.1 Backing up environment settings files

This section explains how to back up environment settings files. Copy the following files to a temporary directory.

| <advancedcopy ccm="" directory="" installation="" manager="">etc\deltadb\deltaeternus.xml</advancedcopy>                                                                       |  |  |  |  |
|----------------------------------------------------------------------------------------------------|--|--|--|--|
| All of the files in <advancedcopy ccm="" directory="" installation="" manager="">¥etc¥db¥cg¥</advancedcopy>                                                                    |  |  |  |  |
| <pre><advancedcopy ccm="" directory="" installation="" manager="">\footnote{\text{Y}micc\footnote{\text{Y}}}\text{Stxs. properties}</advancedcopy></pre>                       |  |  |  |  |
| <pre><advancedcopy ccm="" directory="" installation="" manager="">\footnote{\text{Y}} etc\footnote{\text{Y}} micc\footnote{\text{Y}} stxs_env. properties</advancedcopy></pre> |  |  |  |  |
| <pre><advancedcopy ccm="" directory="" installation="" manager="">\frac{2}{2} \text{Var}\frac{2}{2} \text{Matabase} \text{DeviceRegList.xml}</advancedcopy></pre>              |  |  |  |  |

This completes the backup for environment settings files.

## 3.3.2 Restoring environment settings files

This section explains how to restore the environment settings files that were backed up in " $\underline{\underline{\text{Backing up}}}$  environment settings files".

1. Delete the following files.

All of the files in <AdvancedCopy Manager CCM installation directory>¥etc¥db¥cg¥

| <advancedcopy ccm="" directory="" installation="" manager="">\foralletetetab\foralleteternus.xml</advancedcopy>                                                                   |  |  |  |  |
|----------------------------------------------------------------------------------------------------|--|--|--|--|
| All of the files in <advancedcopy ccm="" directory="" installation="" manager="">¥etc¥db¥cg¥</advancedcopy>                                                                       |  |  |  |  |
| <advancedcopy ccm="" directory="" installation="" manager="">\footnote{\text{Y}}\text{etc\footnote{\text{Y}}}\text{micc\footnote{\text{Y}}}\text{Stxs. properties}</advancedcopy> |  |  |  |  |
| <pre><advancedcopy ccm="" directory="" installation="" manager="">\footnote{\text{Y}}etc\footnote{\text{Y}}micc\footnote{\text{Y}}Stxs_env. properties</advancedcopy></pre>       |  |  |  |  |
| <pre><advancedcopy ccm="" directory="" installation="" manager="">\text{Yvar\text{\text{micc\text{Y}}}} database\text{\text{PeviceRegList.xml}}</advancedcopy></pre>              |  |  |  |  |

This completes the restoration of environment settings files.

# 3.4 Changing the Configuration

This section explains the procedures for changing the configuration of AdvancedCopy Manager CCM.

## 3.4.1 Registering additional ETERNUS disk arrays

Register additional information for ETERNUS disk arrays with AdvancedCopy Manager CCM.

Register ETERNUS storage systems by following the procedure in "Registering ETERNUS storage systems".

# 3.4.2 Changing the registration information for ETERNUS storage systems

This section explains how to change the registration information for ETERNUS storage systems that have been set up with AdvancedCopy Manager CCM.

The registration information for ETERNUS storage systems includes the following items:

- ETERNUS name
- Access path
- BOX ID
- IP address
- User
- Password

### Changing ETERNUS names or access paths

Change ETERNUS names or access paths by referring to "Command for changing ETERNUS names and access paths for ETERNUS storage systems (acarray change)".

### Changing information other than ETERNUS names or access paths

Use the following procedure to change information other than ETERNUS names or access paths.

- 1. Delete the registration information
  - Delete the registration information for the ETERNUS storage system.
  - Refer to "Deleting registration information for ETERNUS storage systems" for more information.
- 2. Reregister the ETERNUS storage system
  - Register the ETERNUS storage system (whose registration information was deleted) again using the new
  - Register ETERNUS storage systems by following the procedure in "Registering ETERNUS storage systems".
- 3. Recreate copy groups
  - Recreate the copy groups that were deleted. Create copy groups by referring to " $\underline{\text{Copy group creation}}$ ".

## 3.4.3 Deleting registration information for ETERNUS storage systems

This section explains how to delete registration information for ETERNUS storage systems that have been set up with AdvancedCopy Manager CCM.

Use the following procedure to delete registration information for ETERNUS storage systems:

1. Delete copy groups

Delete all of the copy groups that have been set up for the ETERNUS storage system for which registration information is to be deleted.

Delete the copy groups by referring to "Deleting copy groups".

2. Delete the registration information for the ETERNUS storage system

Delete the registration information for the ETERNUS storage system that has been set up with AdvancedCopy Manager CCM.

Refer to "Command for deleting registration information for ETERNUS storage systems (acarray remove)" for more information.

## 3.4.4 Adding copy groups

This section explains how to add copy groups to AdvancedCopy Manager CCM.

The procedure for adding extra copy groups is the same as for "Creating copy groups".

## 3.4.5 Changing copy group configurations

The configurations of copy groups can be changed by adding or deleting copy pairs to or from AdvancedCopy

Use the following procedures to change the configuration of copy groups.

### Adding copy pairs

Add copy pairs to the ETERNUS disk array that has been set up with AdvancedCopy Manager CCM. Add copy groups by referring to "Adding copy pairs".

### Deleting copy pairs

Delete the copy pairs for the ETERNUS storage system that has been set up with AdvancedCopy Manager CCM. Use the following procedure to delete copy pairs:

1. Stop advanced copies

Use one of the following commands (depending on the type of advanced copy) to stop all of the advanced copies that are executing for the copy pairs to be deleted.

- O "Snapshot type high-speed copy stop command (acopc cancel)"
- O "Synchronous high-speed copy stop command (acec cancel)"
- 2. Check the status of copy pairs

Use one of the following commands (depending on the type of advanced copy) to check that all of the advanced copies that are executing for the copy pairs to be deleted have stopped.

| $\cap$ | "C+o+up | diamler. | a a mmand | for | snapshot | +    | high-one | ad aa. | ni na 1 | (     | ~1107077 | ١, |
|--------|---------|----------|-----------|-----|----------|------|----------|--------|---------|-------|----------|----|
| $\cup$ | Status  | urspray  | Command   | 101 | snapsnot | type | nigh-spe | eu coj | pres (  | acope | query,   | ,  |

- O "Status display command for synchronous high-speed copies (acec query)"
- 3. Delete copy pairs

Delete the copy pairs.

Refer to "Copy pair deletion command (acpair remove)" for more information.

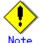

#### If copy pairs have been deleted by mistake

If a copy pair has been deleted by mistake, take one the following actions:

- O Use ETERNUSmgr to stop the advanced copy for the copy pair.
- O Add the same copy pair again, and then stop the advanced copy.

## 3.4.6 Deleting copy groups

This section explains how to delete copy groups that have been set up with AdvancedCopy Manager CCM. Note that all copy pairs in the copy group will be deleted together with the copy group.

Use the following procedure to delete copy groups:

1. Stop advanced copies

Use one of the following commands (depending on the type of advanced copy) to stop all of the advanced copies that are executing for the copy group to be deleted.

- O "Snapshot type high-speed copy stop command (acopc cancel)"
- O "Synchronous high-speed copy stop command (acec cancel)"
- 2. Check the status of the copy group

Use one of the following commands (depending on the type of advanced copy) to check that all of the advanced copies that are executing for the copy group to be deleted have stopped.

- O "Status display command for snapshot type high-speed copies (acopc query)"
- O "Status display command for synchronous high-speed copies (acec query)"
- 3. Delete the copy group

Delete the copy group from AdvancedCopy Manager CCM.

Refer to "Copy group deletion command (acgroup remove)" for more information.

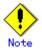

### If copy groups have been deleted by mistake

If a copy group has been deleted by mistake, take one the following actions:

- O Use ETERNUSmgr to stop the advanced copies that have been registered with the copy group that was deleted.
- O Create another group and add the same copy pairs, then stop the advanced copies.

# Chapter 4 Uninstallation

This chapter explains how to uninstall AdvancedCopy Manager CCM.

Use the following procedure to uninstall AdvancedCopy Manager CCM.

- 1. Stop all advanced copies
  - Use one of the following commands (depending on the type of advanced copy) to stop all of the advanced copies that are executing.
    - "Snapshot type high-speed copy stop command (acopc cancel)"
    - "Synchronous high-speed copy stop command (acec cancel)"
- Log in to the system where AdvancedCopy Manager CCM is to be uninstalled.
   Log in as a user that has Administrator privileges on the terminal where AdvancedCopy Manager CCM is to be uninstalled.
- 3. Remove AdvancedCopy Manager from the list of programs by following the procedure appropriate to the operating system being used.
  - For Windows Server 2003
    - Double-click on the [Add or Remove Programs] icon in the Control Panel to display the following kind of window.
    - Select [AdvancedCopy Manager Copy Control Module], and then click the [Change/Remove] button.

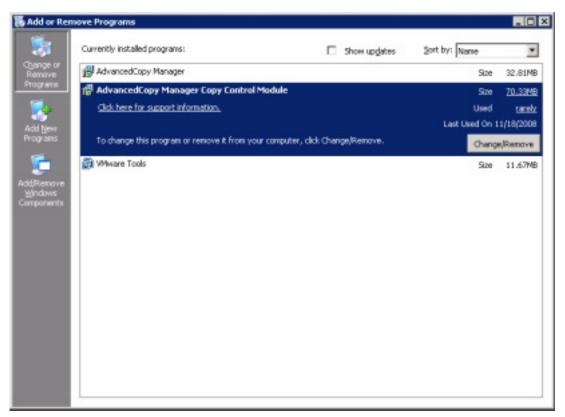

— For Windows Server 2008

Double-click on the [Programs and Features] icon in the Control Panel to display the following kind of window.

Select [AdvancedCopy Manager Copy Control Module], and then click the [Uninstall] button.

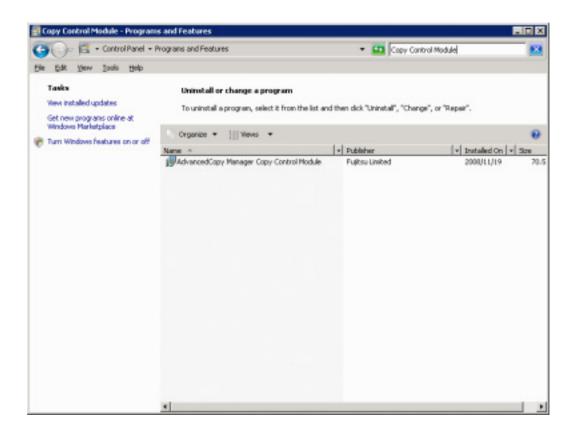

The following window will be displayed.

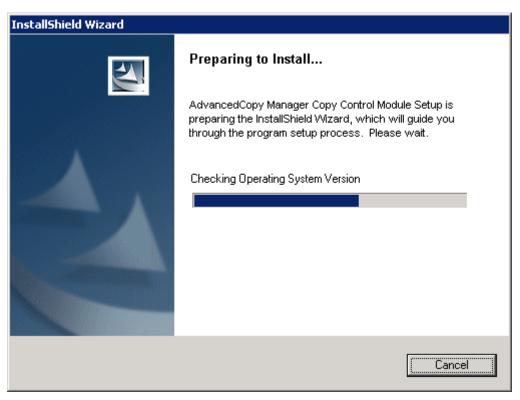

4. Click the [Yes] button in the following confirmation window.

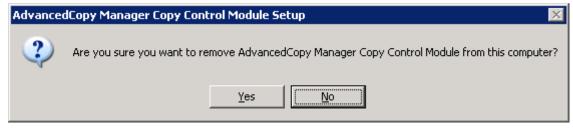

The uninstallation process for  $AdvancedCopy\ Manager\ CCM\ now\ starts.$ 

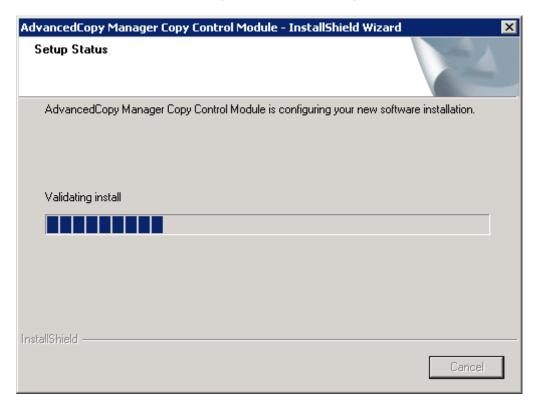

- 5. The uninstallation of AdvancedCopy Manager CCM is complete when the following window is displayed.
  - Click the [Finish] button to close the uninstaller.

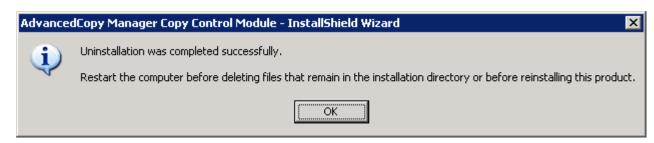

# Appendix A Commands

This appendix explains the various commands that are used with AdvancedCopy Manager CCM.

# A. 1 Command List

The commands can be classified as follows.

### Environment definition commands

### List of commands for controlling ETERNUS storage systems

| Function                                                                                         | Command        | Explanation                                                             |
|--------------------------------------------------------------------------------------------------|----------------|-------------------------------------------------------------------------|
| ETERNUS storage system registration command (acarray add)                                        | acarray add    | Registers ETERNUS storage systems.                                      |
| Command for changing ETERNUS names and access paths for ETERNUS storage systems (acarray change) | acarray change | Changes the access paths and ETERNUS names for ETERNUS storage systems. |
| Command for displaying information about ETERNUS storage systems (acarray list)                  | acarray list   | Displays information about ETERNUS storage systems.                     |
| Command for displaying detailed information about ETERNUS storage systems (acarray detail)       | acarray detail | Displays detailed information about ETERNUS storage systems.            |
| Command for deleting registration information for ETERNUS storage systems (acarray remove)       | acarray remove | Removes registration information about ETERNUS storage systems.         |

# List of commands for displaying information relating to ETERNUS storage systems

| Function                                                            | Command      | Explanation                                                |
|---------------------------------------------------------------------|--------------|------------------------------------------------------------|
| Command for displaying information about logical volumes (acinq lv) | acinq lv     | Displays information about logical volumes.                |
| Command for displaying LUN Mapping information (acing lunmap)       | acinq lunmap | Displays LUN mapping information.                          |
| Command for displaying a list of affinity groups (acinq ag)         | acinq ag     | Displays affinity groups for ETERNUS storage systems.      |
| Command for displaying a list of host affinity groups (acinq hag)   | acinq hag    | Displays host affinity groups for ETERNUS storage systems. |

### List of commands for setting up copy groups

| Function                                                                       | Command        | Explanation                                                   |
|--------------------------------------------------------------------------------|----------------|---------------------------------------------------------------|
| Copy group creation command (acgroup create)                                   | acgroup create | Creates a copy group.                                         |
| Copy group display command (acgroup list)                                      | acgroup list   | Displays the copy groups that have been set up.               |
| Command for displaying detailed information about copy groups (acgroup detail) | acgroup detail | Displays the copy pairs that have been set up in copy groups. |
| Copy group deletion command (acgroup remove)                                   | acgroup remove | Removes copy groups.                                          |
| Copy pair addition command                                                     | acpair add     | Adds copy pairs to copy groups.                               |

| Function                                   | Command       | Explanation                          |  |  |  |
|--------------------------------------------|---------------|--------------------------------------|--|--|--|
| (acpair add)                               |               |                                      |  |  |  |
| Copy pair deletion command (acpair remove) | acpair remove | Removes copy pairs from copy groups. |  |  |  |

## Operation commands

### List of commands for controlling snapshot type high-speed copies

| Function                                                                       | Command      | Explanation                                             |
|--------------------------------------------------------------------------------|--------------|---------------------------------------------------------|
| Snapshot type high-speed copy start command (acopc start)                      | acopc start  | Starts snapshot type high-speed copies.                 |
| Status display command for<br>snapshot type high-speed<br>copies (acopc query) | acopc query  | Displays the status of snapshot type high-speed copies. |
| Snapshot type high-speed copy stop command (acopc cancel)                      | acopc cancel | Stops snapshot type high-speed copies.                  |

## List of commands for controlling synchronous high-speed copies

| Function                                                                      | Command      | Explanation                                                       |
|-------------------------------------------------------------------------------|--------------|-------------------------------------------------------------------|
| Synchronous high-speed copy start command (acec start)                        | acec start   | Starts synchronous high-speed copies.                             |
| Status display command for<br>synchronous high-speed copies<br>(acec query)   | acec query   | Displays the status of synchronous high-speed copies.             |
| Synchronous high-speed copy<br>temporary suspension command<br>(acec suspend) | acec suspend | Temporarily suspends synchronous high-speed copies.               |
| Synchronous high-speed copy restart command (acec resume)                     | acec resume  | Restarts temporarily interrupted synchronous high-speed copies.   |
| Synchronous high-speed copy reverse command (acec reverse)                    | acec reverse | Reverses the direction of synchronous high-speed copies.          |
| Synchronous high-speed copy<br>mode change command (acec<br>change)           | acec change  | Changes the mode of synchronous high-speed copies (for REC only). |
| Synchronous high-speed copy stop command (acec cancel)                        | acec cancel  | Stops synchronous high-speed copies.                              |

## Utility commands

### List of utility commands

| Function                                                                         | Command        | Explanation                                                    |
|----------------------------------------------------------------------------------|----------------|----------------------------------------------------------------|
| Command for displaying information about logical volumes [Windows] (acutil devs) | acutil devs    | Displays information about logical volumes on Windows servers. |
| Command for displaying information about logical volumes [UNIX] (acgetvolinfo)   | acgetvolinfo   | Displays information about logical volumes on UNIX servers.    |
| Partition table refresh command (acutil refresh)                                 | acutil refresh | Refreshes the partition table for the disk.                    |

# A. 2 Control Commands for ETERNUS storage systems

This section explains the commands for ETERNUS storage systems.

## A. 2. 1 ETERNUS storage system registration command (acarray add)

This command registers ETERNUS storage systems.

a. Syntax

<AdvancedCopy Manager CCM program directory>\footnote{\text{bin}}\footnote{\text{acarray}}.exe add -a
DISKARRAY-NAME - ip DISKARRAY-IP - user USER - password PASSWORD - path ACCESSPATH

### b. Option description

| Option    | 0perand        | Explanation                                                                                                    |
|-----------|----------------|----------------------------------------------------------------------------------------------------|
| -а        | DISKARRAY-NAME | This option specifies the ETERNUS names that are used by AdvancedCopy Manager CCM.                                                                                                    |
|           |                | Specify it in the alphanumeric character within 16 characters.                                                                                                    |
| -ip       | DISKARRAY-IP   | This option specifies the IP address of the ETERNUS storage system.                                                                                                    |
| -user     | USER           | This option specifies a user name with Administrator privileges for ETERNUSmgr. Specify the user name using a string that is between 4 and 16 characters long.                                         |
| -password | PASSWORD       | This option specifies the password for<br>the user with Administrator<br>privileges for ETERNUSmgr.                                                                                                    |
| -path     | ACCESSPATH     | This option specifies the access path in the logical volume within the ETERNUS storage system that was specified with the "-a" option.  Use the drive letter to specify the access path. (Example: X:) |

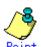

An error will occur when an attempt is made to register an ETERNUS storage system with the same IP address as an ETERNUS storage system that has already been registered.

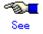

Refer to the ETERNUSmgr manuals for more information about ETERNUSmgr.

- c. Termination status
  - =0: Normal termination
  - >0: Abnormal termination
- d. Execution example

C:\forall YProgram Files\forall AdvancedCopy Manager Copy Control

Module\u00e4bin\u00e4acarray.exe" add -a E4000 -ip 10.124.6.251 -user root -password root -path X:

Successful completion.

# A. 2. 2 Command for changing ETERNUS names and access paths for ETERNUS storage systems (acarray change)

This command changes the ETERNUS names and access paths for ETERNUS storage systems.

a. Syntax

<AdvancedCopy Manager CCM program directory>\forall bin\forall acarray change -a
DISKARRAY-NAME [-path ACCESSPATH] | -new NEW-DISKARRAY-NAME}

b. Option description

| Option | 0perand            | Explanation                                                                                                    |
|--------|--------------------|----------------------------------------------------------------------------------------------------|
| -a     | DISKARRAY-NAME     | This option specifies the existing ETERNUS name for which the ETERNUS name or access path is to be changed.                                       |
| -path  | ACCESSPATH         | This option specifies the new access path to be set in the ETERNUS storage system. Use the drive letter to specify the access path. (Example: Y:) |
| -new   | NEW-DISKARRAY-NAME | This option specifies the new ETERNUS name to be set for the ETERNUS storage system.                                                              |

c. Termination status

=0: Normal termination

>0: Abnormal termination

d. Execution example

C:\pmathbb{C}:\pmathbb{C}:\pmathbb{P}rogram Files\pmathbb{A}dvancedCopy Manager Copy Control Module\pmathbb{E}bin\pmathbb{E}acarray. exe" change -a E4000 -p path Y: Successful completion.

# A. 2. 3 Command for displaying information about ETERNUS storage systems (acarray list)

This command displays a list of the ETERNUS storage systems that have been registered, together with information about each ETERNUS storage system.

a. Syntax

<AdvancedCopy Manager CCM program directory>\forall bin\forall acarray list

b. Termination status

=0: Normal termination

>0: Abnormal termination

### c. Execution example

C:\(\frac{4}{5}\)"C:\(\frac{4}{5}\)"C:\(\frac{4}

The following table shows the meanings of the information displayed.

| Title         | Explanation                                             |
|---------------|---------------------------------------------------------|
| Name          | Displays the ETERNUS name.                              |
| BOX-ID        | Displays the box ID for the ETERNUS storage system.     |
| IP<br>Address | Displays the IP address for the ETERNUS storage system. |

# A. 2. 4 Command for displaying detailed information about ETERNUS storage systems (acarray detail)

This command displays a list of the ETERNUS storage systems that have been registered, together with detailed information about each ETERNUS storage system.

#### a. Syntax

<AdvancedCopy Manager CCM program directory>\text{Ybin}\text{Yacarray detail -a}
DISKARRAY-NAME

#### b. Option description

| Option | Operand        | Explanation                             |
|--------|----------------|-----------------------------------------|
| -a     | DISKARRAY-NAME | This option specifies the ETERNUS name. |

### c. Termination status

=0: Normal termination
>0: Abnormal termination

#### d. Execution example

C:\forall C:\forall Program Files\forall AdvancedCopy Manager Copy Control

Module¥bin¥acarray.exe″ detail -a E4000

Disk Array Name : E4000

BOX-ID : 00E4000M3####E450S20A####KD4030639004##

IP Address : 10, 124, 6, 251

Admin User : root Access Path : X:

The following table shows the meanings of the information displayed.

| Title | Explanation |
|-------|-------------|
|-------|-------------|

| Title                 | Explanation                                                                   |
|-----------------------|-------------------------------------------------------------------------------|
| Disk<br>Array<br>Name | Displays the ETERNUS name.                                                    |
| BOX-ID                | Displays the box ID for the ETERNUS storage system.                           |
| IP<br>Address         | Displays the IP address for the ETERNUS storage system.                       |
| Admin<br>User         | Displays the name of the user with Administrator privileges for ETERNUSmgr.   |
| Access<br>Path        | Displays the access path that has been set up for the ETERNUS storage system. |

# A. 2. 5 Command for deleting registration information for ETERNUS storage systems (acarray remove)

This command deletes registration information for ETERNUS storage systems.

a. Syntax

 $\verb| AdvancedCopy Manager CCM program directory> \verb| 4bin + acarray remove - a | \textit{DISKARRAY-NAME} |$ 

b. Option description

| 0ption | 0perand        | Explanation                             |
|--------|----------------|-----------------------------------------|
| -a     | DISKARRAY-NAME | This option specifies the ETERNUS name. |

c. Termination status

=0: Normal termination

>0: Abnormal termination

d. Execution example

C:\footnote{C:\footnote{V}'C:\footnote{V}'C:\footno

# A. 3 Commands for Displaying Information Related to ETERNUS storage systems

This section explains the commands for displaying information related to ETERNUS storage systems.

# A. 3. 1 Command for displaying information about logical volumes (acing Iv)

This command displays a list of the logical volumes for ETERNUS storage systems, together with information about each logical volume. This information can be displayed for the following types of logical volumes:

- Open
- SDV
- a. Syntax

 $\$ AdvancedCopy Manager CCM program directory> $\$ \$bin\\$acinq lv -a \quad D\\$SKARRAY-NAME [-free]

### b. Option description

| Option | 0perand        | Explanation                                                                                                    |  |  |
|--------|----------------|----------------------------------------------------------------------------------------------------|--|--|
| -a     | DISKARRAY-NAME | This option specifies the ETERNUS name.                                                                                                    |  |  |
| -free  | -              | Displays list of logical volumes that meet the following requirements.  The logical volume type is Open.  Not registered with an affinity group  Not used by LUN Mapping settings if the affinity function is disabled |  |  |
|        |                | Note that if the -free option is not specified then only logical volumes with a type of Open or SDV will be listed.                                                                                                    |  |  |

- c. Termination status
  - =0: Normal termination
  - >0: Abnormal termination
- d. Execution example
- e. [When you specify the option -free]

f. [When you do not specify the option -free]

|            | C:\pmu>"C:\pmuProgram Files\pmuAdvancedCopy Manager Copy Control Module\pmuIin\pmuacinq.exe" lv -a E4000 |         |       |      |     |  |  |
|------------|----------------------------------------------------------------------------------------------------|---------|-------|------|-----|--|--|
| LV No LV N | ame LV Size                                                                                              | LV Type | RG No | Encr | ypt |  |  |
| 0x0010     | 1024M                                                                                                    | 0pen    | 4     | _    |     |  |  |
| 0x0011     | 1024M                                                                                                    | 0pen    | 4     | _    |     |  |  |
| 0x0012     | 1024M                                                                                                    | 0pen    | 4     | _    |     |  |  |
| 0x0013     | 1024M                                                                                                    | 0pen    | 2     | _    |     |  |  |
| 0x0014     | 1024M                                                                                                    | 0pen    | 2     | _    |     |  |  |
|            |                                                                                                    |         |       |      |     |  |  |

The following table shows the meanings of the information displayed.

| Title   | Explanation                                                                                                    |
|---------|----------------------------------------------------------------------------------------------------|
| LV No   | Displays the logical volume number in hexadecimal.                                                                                                    |
| LV Name | Displays the alias for the logical volume. (only for the ETERNUS2000)                                                                                      |
| LV Size | Displays the size of the logical volume in Megabytes.                                                                                                    |
| LV Type | Displays the logical volume type.                                                                                                    |
|         | <ul><li>Open: This refers to an "Open Volume", which means a<br/>normal volume that can be used with open systems.</li></ul>                               |
|         | <ul> <li>SDV: This refers to a "Snap Data Volume", which means a<br/>volume that is specified as the copy destination for<br/>SnapOPC/SnapOPC+.</li> </ul> |
| RG No   | Displays the RAID group number.                                                                                                    |
| Encrypt | Displays the encryption status of the logical volume.                                                                                                    |
|         | ● -: Indicates an unencrypted volume.                                                                                                    |
|         | <ul><li>Yes: Indicates an encrypted volume.</li></ul>                                                                                                    |

# A. 3. 2 Command for displaying LUN Mapping information (acing lunmap)

This command displays LUN Mapping information for affinity groups. This command cannot be used with the connected affinity group.

a. Syntax

<AdvancedCopy Manager CCM program directory>\forall bin\forall acinq lunmap -a DISKARRAY-NAME
-agno AFFINITY-GROUP-NO

### b. Option description

| Option 0 | Operand           | Explanation                                     |
|----------|-------------------|-------------------------------------------------|
| -a       | DISKARRAY-NAME    | This option specifies the ETERNUS name.         |
| -agno    | AFFINITY-GROUP-NO | This option specifies an affinity group number. |

- c. Termination status
  - =0: Normal termination
  - >0: Abnormal termination
- d. Execution example

The following table shows the meanings of the information displayed.

| Title      | Explanation                                                            |
|------------|------------------------------------------------------------------------|
| LUN        | Displays the logical unit number in hexadecimal.                       |
| LV No      | Displays the logical volume number in hexadecimal.                     |
| LV<br>Name | Displays the alias for the logical volume (only for the ETERNUS 2000). |

# A. 3. 3 Command for displaying a list of affinity groups (acing ag)

This command displays a list of affinity groups for ETERNUS storage systems. "Affinity groups" are management information on ETERNUS storage systems that indicate the relationship between logical unit numbers (LUN), which can be recognized by the host, and logical volume numbers, which are managed within ETERNUS storage systems.

a. Syntax

 $\verb| AdvancedCopy Manager CCM program directory> \verb| 4bin| \verb| 4acinq ag - a \textit{DISKARRAY-NAME}| \\$ 

b. Option description

| Option 0 | Operand        | Explanation                             |
|----------|----------------|-----------------------------------------|
| -a       | DISKARRAY-NAME | This option specifies the ETERNUS name. |

c. Termination status

=0: Normal termination
>0: Abnormal termination

d. Execution example

C:\forall C:\forall Program Files\forall AdvancedCopy Manager Copy Control Module\forall bin\forall acinq. exe"

ag -a E4000

AG No AG Name
----0x000 win\_78
0x001 x86\_76

The following table shows the meanings of the information displayed.

| Title | Explanation                                        |
|-------|----------------------------------------------------|
| AG No | Displays the affinity group number in hexadecimal. |
| AG    | Displays the affinity group name.                  |

| Title | Explanation |
|-------|-------------|
| Name  |             |

# A. 3. 4 Command for displaying a list of host affinity groups (acing hag)

This command displays host affinity groups for ETERNUS storage systems.

"Host affinity groups" are management information on ETERNUS storage systems that indicate the relationship between the world wide name (WWN) for the host and its affinity groups. Disks that connect to the host can be specified as host affinity groups.

### e. Syntax

<AdvancedCopy Manager CCM program directory>\forall bin\forall acinq hag -a \textit{DISKARRAY-NAME}

### f. Option description

| Option | Operand        | Explanation                             |
|--------|----------------|-----------------------------------------|
| -a     | DISKARRAY-NAME | This option specifies the ETERNUS name. |

- g. Termination status
  - =0: Normal termination
  - >0: Abnormal termination

### h. Execution example

| C:\forall C:\forall Program Files\forall AdvancedCopy Manager Copy Control Module\forall bin\forall acinq.exe" hag -a E4000 |                  |               |
|----------------------------------------------------------------------------------------------------|------------------|---------------|
| Host Name Port Type                                                                                                    | Address          | AG No AG Name |
| FC                                                                                                    | 1000006069107A5A | 0x002 win_78  |
| FC                                                                                                    | 100000AC340DA34F | 0x003 win_78  |
| FC                                                                                                    | 10000045AA2C45GG | 0x004 x86_76  |
|                                                                                                    |                  |               |

The following table shows the meanings of the information displayed.

| Title     | Explanation                                                                                                    |  |  |
|-----------|----------------------------------------------------------------------------------------------------|--|--|
| Host Name | Displays the host name (only for the ETERNUS 2000).                                                               |  |  |
| Port Type | Displays the data transfer method.  In AdvancedCopy Manager CCM, only fiber channel connection (FC) is displayed. |  |  |
| Address   | Displays the WWN for the connection destination                                                                   |  |  |
| AG No     | Displays the affinity group number in hexadecimal.                                                                |  |  |
| AG Name   | Displays the affinity group name.                                                                                 |  |  |

# A. 4 Commands for Setting Up Copy Groups

This section explains the commands relating to copy groups and copy pairs.

# A. 4. 1 Copy group creation command (acgroup create)

This command creates a copy group.

a. Syntax

<AdvancedCopy Manager CCM program directory>\footnote{bin}\footnote{acgroup create -g COPY-GROUP -type
{OPC|QuickOPC|EC|REC} -a DISKARRAY-NAME [-remote REMOTE-DISKARRAY-NAME]

b. Option description

| Option  | 0perand                     | Explanation                                                                                                    |
|---------|-----------------------------|----------------------------------------------------------------------------------------------------|
| -g      | COPY-GROUP                  | This option specifies the copy group name.  The copy group name is an alias for the copy group that can be used with AdvancedCopy Manager CCM.                                                                                                    |
|         |                             | Specify copy group names using up to 64 alphanumeric characters, hyphens (-), underscores (_), hashes (#) or periods (.). The first character must be an alphanumeric character.                                                                                  |
| -type   | ● OPC ● QuickOPC ● EC ● REC | This option specifies the type of copy used within the copy group.  Specify one of the following copy types:  OPC                                                                                                    |
|         |                             | <ul><li>QuickOPC</li><li>EC</li><li>REC</li></ul>                                                                                                    |
| −a      | DISKARRAY-NAME              | This option specifies the ETERNUS name.  For REC, the access path of the ETERNUS storage system specified here is used.                                                                                                    |
| -remote | REMOTE-DISKARRAY-NAME       | For REC, the ETERNUS name besides the specified ETERNUS storage system is specified by the -a option.  The access path of the ETERNUS storage system specified by the -a option is used, instead of the access path of the ETERNUS storage system specified here. |

c. Termination status

=0: Normal termination
>0: Abnormal termination

d. Execution example

C:\footnote{\text{C:Y}}"C:\footnote{\text{Program Files}}\footnote{\text{AdvancedCopy Manager Copy Control}}

Module\footnote{\text{bin}}\footnote{\text{acgroup.exe}" create -g group01 -type OPC -a E4000}

Successful completion.

### A. 4. 2 Copy group display command (acgroup list)

This command displays a list of copy groups.

a. Syntax

<AdvancedCopy Manager CCM program directory>\forall bin\forall acgroup list

- b. Termination status
  - =0: Normal termination
  - >0: Abnormal termination
- c. Execution example

```
C:\pmathbb{C}:\pmathbb{T}C:\pmathbb{P}rogram Files\pmathbb{A}dvancedCopy Manager Copy Control

Module\pmathbb{F}bin\pmathbb{F}acgroup. exe" list

CG Name

------

Group01

Group02
```

The following table shows the meaning of the information displayed.

| Title   | Explanation                   |
|---------|-------------------------------|
| CG Name | Displays the copy group name. |

# A. 4. 3 Command for displaying detailed information about copy groups (acgroup detail)

This command displays the copy pairs that have been set up in copy groups.

a. Syntax

<AdvancedCopy Manager CCM program directory>\text{Ybin}\text{\text{acgroup detail}} -g \text{COPY-GROUP}

| Option ( | 0perand    | Explanation                                |
|----------|------------|--------------------------------------------|
| -g       | COPY-GROUP | This option specifies the copy group name. |

- c. Termination status
  - =0: Normal termination
  - >0: Abnormal termination
- d. Execution example
  - For OPC, QuickOPC and EC

 $\hbox{\tt C:$4$} \hbox{\tt 'C:$4$Program Files$4$ AdvancedCopy Manager Copy Control}$ 

Module\u00e4bin\u00e4acgroup.exe" detail -g group01

Copy Group Name : group01 Copy Group Type : OPC

Disk Array Name : E4000 (00E4000M3####E450S20A####KD4030639004##)

Pair

E4000/0x1:E4000/0x6 E4000/0x2:E4000/0x7 E4000/0x3:E4000/0x8

The displayed content is shown next.

| Title           | Explanation                                                                                                    |
|-----------------|----------------------------------------------------------------------------------------------------|
| Copy Group Name | Displays the copy group name.                                                                                                    |
| Copy Group Type | Displays the copy type set in the copy group.                                                                                       |
| Disk Array Name | Displays the Box ID and ETERNUS name that was specified with the "-a" option of the "Copy group creation command (acgroup create)". |
| Pair            | Displays the copy pair that was set up.                                                                                             |

#### — For REC

C:\pmax\circ{4}\circ{1}{C:\pmax\circ{4}\circ{4}}\circ{1}{C:\pmax\circ{4}\circ{4}\circ{4}}\circ{1}{C:\pmax\circ{4}\circ{4}\circ

Module¥bin¥acgroup.exe″ detail -g group01

Copy Group Name : group01
Copy Group Type : REC
Disk Array Name : E4000

(00E4000M3#####E450S20A####KD4030639004##)

Remote Disk Array Name : E8000

(00E8000M9#####E890S20A####K04070639003##)

Pair

E4000/0x1:E8000/0x1 E4000/0x2:E8000/0x2 E4000/0x3:E8000/0x3

The following table shows the meanings of the information displayed.

| Title                  | Explanation                                                                                                    |
|------------------------|----------------------------------------------------------------------------------------------------|
| Copy Group Name        | Displays the copy group name.                                                                                                    |
| Copy Group Type        | Displays the copy type set in the copy group.                                                                                            |
| Disk Array Name        | Displays the Box ID and ETERNUS name that was specified with the "-a" option of the "Copy group creation command (acgroup create)".      |
| Remote Disk Array Name | Displays the Box ID and ETERNUS name that was specified with the "-remote" option of the "Copy group creation command (acgroup create)". |
| Pair                   | Displays the copy pairs that have been set up.                                                                                           |

### A. 4. 4 Copy group deletion command (acgroup remove)

This command removes copy groups.

a. Syntax

<AdvancedCopy Manager CCM program directory>\footnote{\text{bin}}\footnote{\text{acgroup remove -g } \text{COPY-GROUP}

#### b. Option description

| Option | Operand    | Explanation                                |
|--------|------------|--------------------------------------------|
| -g     | COPY-GROUP | This option specifies the copy group name. |

c. Termination status

=0: Normal termination
>0: Abnormal termination

d. Execution example

C:\forall C:\forall Program Files\forall AdvancedCopy Manager Copy Control Module\forall bin\forall acgroup. exe" remove -g group01
Successful completion.

### A. 4. 5 Copy pair addition command (acpair add)

This command adds copy pairs to copy groups.

a. Syntax

<AdvancedCopy Manager CCM program directory>\footnote{\text{bin}}\footnote{\text{acpair}} add -g \text{COPY-GROUP} -p \text{PA/R}

| Option | Operand    | Explanation                                           |
|--------|------------|-------------------------------------------------------|
| -g     | COPY-GROUP | This option specifies the copy group                  |
|        |            | name.                                                 |
| -р     | PAIR       | This option specifies the copy pair to be added.      |
|        |            | The following example shows the format for specifying |
|        |            | copy pairs.                                           |
|        |            | E4000/0x1:E4000/0x6                                   |
|        |            |                                                       |
|        |            |                                                       |
|        |            | (1) (2) (3) (4)                                       |
|        |            | (1) ETERNUS name for the copy source                  |
|        |            | (2) Logical volume number for the copy source         |
|        |            | (3) ETERNUS name for the copy destination             |
|        |            | (4) Logical volume number for the copy destination    |

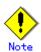

- Make sure that the logical volumes specified for the copy source and the copy destination are of the same size.
- If the copy type is OPC, QuickOPC or EC

Specify the ETERNUS name that was specified with the -a option of the <u>copy group</u> <u>creation command</u> (acgroup create).

— If the copy type is REC

Specify the ETERNUS name that was specified with either the -a option or the -remote option of the copy group creation command (acgroup create).

- Specify different ETERNUS names for the copy source and the copy destination.
- The copy source ETERNUS name and the copy destination ETERNUS name for the copy pair being added must be the same as the copy source ETERNUS name and copy destination ETERNUS name for any copy pairs that have already been added to the copy group.
- c. Termination status

=0: Normal termination
>0: Abnormal termination

d. Execution example

C:\$>"C:\$Program Files\$AdvancedCopy Manager Copy Control Module\$bin\$\$acpair.exe" add -g groupO1 -p E4000/0x1:E4000/0x6 Successful completion.

### A. 4. 6 Copy pair deletion command (acpair remove)

This command deletes copy pairs from copy groups.

a. Syntax

<AdvancedCopy Manager CCM program directory>\text{Ybin}\text{Yacpair remove -g COPY-GROUP -p PAIR}

b. Option description

| Option 0 | 0perand    | Explanation                                        |
|----------|------------|----------------------------------------------------|
| -g       | COPY-GROUP | This option specifies the copy group name.         |
| -р       | PAIR       | This option specifies the copy pair to be deleted. |

c. Termination status

=0: Normal termination
>0: Abnormal termination

d. Execution example

C:Y>"C:Y>"C:Y>Program FilesY>AdvancedCopy Manager Copy Control ModuleY>binY>acpair.exe" remove -g group01 -p E4000/0x1:E4000/0x6 Successful completion.

# A. 5 Control Commands for Snapshot Type High-speed Copies

This section explains the commands for snapshot type high-speed copies.

### A. 5. 1 Snapshot type high-speed copy start command (acopc start)

This command physically performs a snapshot type high-speed copy for the specified copy group or copy pair.

- a. Syntax
  - [For OPC copy groups]

 $\AdvancedCopy\ Manager\ CCM\ program\ directory>\YbinYacopc\ start\ -g\ COPY-GROUP\ [-p\ PAIR]\ [-r]$ 

— [For QuickOPC copy groups]

| Option | 0perand    | Explanation                                                                                    |
|--------|------------|------------------------------------------------------------------------------------------------|
| -g     | COPY-GROUP | This option specifies the copy group name.                                                     |
| -р     | PAIR       | This option specifies a copy pair.                                                             |
| -diff  | -          | This option starts a differential copy.                                                        |
|        |            | If the -diff option is not specified, a physical copy will start.                              |
|        |            | (only for QuickOPC)                                                                            |
| -r     | -          | This option performs a copy in the reverse direction to the direction that has been specified. |
|        |            | If the copy type is QuickOPC, an OPC will be executed.                                         |

- c. Termination status
  - =0: Normal termination
  - >0: Abnormal termination
- d. Execution example

```
C:\footnote{\text{C:\footnote{\footnote{\footn
-g group01
E4000/0x1:E4000/0x6
\# DATE : 2008/06/24 16:28:00 - << OPC Started >>
From: Box ID=303045343030304d33232323232345343530533230412323232324b4434303330363339
3030342323/01u=1/Adr_high=0/Adr_low=0/size_high=0/size_low=0
To :BoxID=303045343030304d33232323234534353053323041232323234b4434303330363339
3030342323/01u=6/Adr_high=0/Adr_low=0
E4000/0x2:E4000/0x7
\# DATE : 2008/06/24 16:28:00 - << OPC Started >>
From: Box ID=303045343030304d33232323234534353053323041232323234b4434303330363339
3030342323/0lu=2/Adr high=0/Adr low=0/size high=0/size low=0
To :BoxID=303045343030304d33232323234534353053323041232323234b4434303330363339
3030342323/01u=7/Adr_high=0/Adr_low=0
E4000/0x3:E4000/0x8
\# DATE : 2008/06/24 16:28:00 - << OPC Started >>
From: Box ID=303045343030304d33232323234534353053323041232323234b4434303330363339
3030342323/01u=3/Adr_high=0/Adr_low=0/size_high=0/size_low=0
To :Box1D=303045343030304d3323232323234534353053323041232323234b4434303330363339
3030342323/0lu=8/Adr_high=0/Adr_low=0
      Succeeded: 3
      Failed
                             : 0
```

# A. 5. 2 Status display command for snapshot type high-speed copies (acopc query)

This command displays the status of the snapshot type high-speed copy for the specified copy group or copy pair.

a. Syntax

 $\$  AdvancedCopy Manager CCM program directory> $\$  bin $\$  acopc query -g  $\$  COPY-GROUP [-p  $\$  PAIR] [-r]

| 0ption | 0perand    | Explanation                                                                                                  |
|--------|------------|----------------------------------------------------------------------------------------------------|
| -g     | COPY-GROUP | This option specifies the copy group name.                                                                   |
| -р     | PAIR       | This option specifies a copy pair.                                                                           |
| -r     | -          | This option displays the status of a copy in the reverse direction to the direction that has been specified. |

- c. Termination status
  - =0: Normal termination
  - >0: Abnormal termination
- d. Execution example

— For OPC

— For QuickOPC

The following table shows the meanings of the information displayed.

| Title           | Explanation                                                                                                    |
|-----------------|----------------------------------------------------------------------------------------------------|
| Copy Group Name | Displays the copy group name.                                                                                                    |
| Copy Group Type | Displays the type of copy that has been set up for the copy group.                                                                      |
| Disk Array Name | Displays the Box ID and the ETERNUS name that was specified with the "-a" option of the "Copy group creation command (acgroup create)". |
| Source          | Displays the logical volume for the copy source.                                                                                        |
| <=>             | Displays the copy direction.                                                                                                    |
|                 | ● N/A: No copies are being performed.                                                                                                   |
|                 | <pre>==&gt;: Copying from the source to the target.</pre>                                                                               |
|                 | ● <==: Copying from the target to the source.                                                                                           |
| Target          | Displays the logical volume for the copy destination.                                                                                   |
| SID             | Displays the session ID for the copy source.                                                                                            |
| OPC Status      | Displays the execution status of the OPC.                                                                                               |
|                 | • OPC Starting: The OPC is starting up.                                                                                                 |
|                 | • OPC Executing: The OPC is executing.                                                                                                  |
|                 | <ul> <li>OPC action not startup: The specified session does not<br/>exist.</li> </ul>                                                   |
|                 | • OPC Error Suspend: An error has occurred, preventing                                                                                  |

| Title        | Explanation                                                                                  |
|--------------|----------------------------------------------------------------------------------------------|
|              | the copy process from continuing.                                                            |
| Copy Phase   | Displays the current phase.                                                                  |
|              | <ul><li>Copying: Copy processing is executing.</li></ul>                                     |
|              | <ul><li>Tracking: Copy processing has completed, and tracking<br/>is in progress.</li></ul>  |
|              | <ul> <li>Copying/Tracking: Both copy processing and tracking<br/>are in progress.</li> </ul> |
|              | <ul><li>No set: Copy processing has not been performed.</li></ul>                            |
| Copied Block | Displays the number of blocks that have been copied.                                         |

### A. 5. 3 Snapshot type high-speed copy stop command (acopc cancel)

This command stops the snapshot type high-speed copy for the specified copy group or copy pair.

- a. Syntax
  - [For OPC copy groups]

 $\begin{tabular}{ll} $$ & AdvancedCopy Manager CCM program directory $$ & in $$ & acopc cance $I-g$ $$ $$ & COPY-GROUP $$ [-p$ $$ PAIR] $$ [-r] $$ \end{tabular}$ 

— [For QuickOPC copy groups]

 $\begin{tabular}{ll} $$ \end{tabular} $$ AdvancedCopy Manager CCM program directory>$$ bin$$ $$ acopc cancel $$ -g $$ $$ COPY-GROUP [$$ -p $$ PAIR] [$$ -r] [$$ -force] $$ $$$ 

| Option | Operand    | Explanation                                                                                    |
|--------|------------|------------------------------------------------------------------------------------------------|
| -g     | COPY-GROUP | This option specifies the copy group name.                                                     |
| -р     | PAIR       | This option specifies a copy pair.                                                             |
| -r     | -          | This option performs a copy in the reverse direction to the direction that has been specified. |
| -force | _          | This option forcibly stops QuickOPC (only for QuickOPC)                                        |

- c. Termination status
  - =0: Normal termination
  - >0: Abnormal termination
- d. Execution example

 $\verb|C:4>"C:4Program Files4AdvancedCopy Manager Copy Control Module4bin4acopc.exe"|$ 

cancel -g group01 E4000/0x1:E4000/0x6

# DATE : 2008/06/24 16:28:00 -  $<\!<$  OPC Disconnected  $>\!>$ 

E4000/0x2:E4000/0x7

# DATE : 2008/06/24 16:28:00 -  $<\!<$  OPC Disconnected  $>\!>$ 

E4000/0x3:E4000/0x8

# DATE : 2008/06/24 16:28:00 - << OPC Disconnected >>

Succeeded : 3 Failed : 0

# A. 6 Control Commands for Synchronous High-Speed Copies

This section explains the commands for synchronous high-speed copies.

### A. 6.1 Synchronous high-speed copy start command (acec start)

This command starts synchronous processing for the synchronous high-speed copy for the specified copy group or copy pair.

#### a. Syntax

— [When the copy type set in the copy group is EC.]

 $\AdvancedCopy\ Manager\ CCM\ program\ directory>\YbinYacec\ start\ -g\ \it{COPY-GROUP}\ [-p\ \it{PAIR}]\ [-r]$ 

— [When the copy type set in the copy group is REC.]

 $< AdvancedCopy \ Manager \ CCM \ program \ directory> \\ \ + bin \\ \ + acec \ start - g \ \textit{COPY-GROUP} \ [-p] \\ \ - PA/R] \ [-r]$ 

[-transfer {sync[-split

{auto|manual}]|through|consist|stack}]

[-recovery {auto|manual}]

#### b. Option description

| Option    | 0perand                                                              | Explanation                                                                                                    |  |
|-----------|----------------------------------------------------------------------|----------------------------------------------------------------------------------------------------|--|
| -g        | COPY-GROUP                                                           | This option specifies the copy group name.                                                                                                    |  |
| -р        | PAIR                                                                 | This option specifies a copy pair.                                                                                                    |  |
| -r        | -                                                                    | This option performs a copy in the reverse direction to the direction that has been specified.                                                                                            |  |
| -transfer | <ul><li>sync</li><li>through</li><li>consist</li><li>stack</li></ul> | This option specifies the transfer mode. (Only for REC) The default mode is "stack".  • sync: Synchronous mode  • through: Through mode  • consist: Consistency mode  • stack: Stack mode |  |
| -split    | ● auto<br>● manual                                                   | This option specifies the split mode when sync was specified with the "-transfer" option (Only for REC) The default mode is "auto".  • auto: Automatic Split • manual: Manual Split       |  |
| -recovery | ● auto<br>● manual                                                   | This option specifies the recovery mode. (Only for REC) The default mode is "auto".  • auto: Automatic Recovery • manual: Manual Recovery                                                 |  |

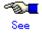

Refer to "Operation mode of REC" for details on each mode.

c. Termination status

=0: Normal termination

>0: Abnormal termination

d. Execution example

```
C:\forall C:\forall Program Files\forall AdvancedCopy Manager Copy Control Module\forall bin\forall acec.exe"
start -g group01
E4000/0x1:E4000/0x6
\# DATE : 2008/06/24 16:28:00 - << EC Started >>
From: Box ID=303045343030304d3323232323234534353053323041232323234b4434303330
3633393030342323/01u=1/Adr_high=0/Adr_low=0/size_high=0/size_low=0
To :BoxID=303045343030304d3323232323234534353053323041232323234b4434303330
3633393030342323/01u=6/Adr_high=0/Adr_low=0
E4000/0x2:E4000/0x7
\# DATE : 2008/06/24 16:28:00 - << EC Started >>
From: Box ID=303045343030304d3323232323234534353053323041232323234b4434303330
3633393030342323/01u=2/Adr_high=0/Adr_low=0/size_high=0/size_low=0
To :Box ID=303045343030304d3323232323234534353053323041232323234b4434303330
3633393030342323/01u=7/Adr_high=0/Adr_low=0
E4000/0x3:E4000/0x8
\# DATE : 2008/06/24 16:28:00 - << EC Started >>
From: Box ID=303045343030304d3323232323234534353053323041232323234b4434303330
3633393030342323/01u=3/Adr_high=0/Adr_low=0/size_high=0/size_low=0
To :BoxID=303045343030304d3323232323234534353053323041232323234b4434303330
3633393030342323/01u=8/Adr_high=0/Adr_low=0
  Succeeded: 3
 Failed : 0
```

# A. 6. 2 Status display command for synchronous high-speed copies (acec query)

This command displays the status of the synchronous high-speed copy for the specified copy group or copy pair.

a. Syntax

 $\$  AdvancedCopy Manager CCM program directory> $\$  bin\} acec query -g  $\$  COPY-GROUP [-p  $\$  PAIR] [-r]

| Option | Operand    | Explanation                                                                                                  |
|--------|------------|----------------------------------------------------------------------------------------------------|
| -g     | COPY-GROUP | This option specifies the copy group name.                                                                   |
| -р     | PAIR       | This option specifies a copy pair.                                                                           |
| -r     | -          | This option displays the status of a copy in the reverse direction to the direction that has been specified. |

c. Termination status

=0: Normal termination
>0: Abnormal termination

#### d. Execution example

— For EC

The following table shows the meanings of the information displayed.

| Title                     | Explanation                                                                                                    |  |  |
|---------------------------|----------------------------------------------------------------------------------------------------|--|--|
| Copy Group Name           | Displays the copy group name.                                                                                                    |  |  |
| Copy Group Type           | Displays the type of copy that has been set up for the copy group.                                                                 |  |  |
| Disk Array Name           | Displays the Box ID and ETERNUS name that was specified the the "-a" option of the "Copy group creation command (acgroup create)". |  |  |
| Remote Disk Array<br>Name | Displays the Box ID with -remote as the alias of the specified ETERNUS storage system (alias).                                     |  |  |
| Source                    | Displays the logical volume for the copy source.                                                                                   |  |  |
| <=>                       | Displays the copy direction.                                                                                                    |  |  |
|                           | <ul> <li>N/A: No copies are being performed.</li> </ul>                                                                            |  |  |
|                           | ==>: Copying from the source to the target.                                                                                        |  |  |
|                           | <==: Copying from the target to the source.                                                                                        |  |  |
| Target                    | Displays the logical volume for the copy destination.                                                                              |  |  |
| SID                       | Displays the session ID.                                                                                                    |  |  |
| EC Status                 | Displays the execution status of the EC.                                                                                           |  |  |
|                           | ● EC Starting: The EC is starting up.                                                                                              |  |  |
|                           | EC Executing: The EC is executing.                                                                                                 |  |  |
|                           | ● EC Suspend: The EC is suspended.                                                                                                 |  |  |
|                           | <ul><li>EC action not startup: The specified session does not<br/>exist.</li></ul>                                                 |  |  |
|                           | <ul> <li>EC Error Suspend: An error has occurred, preventing<br/>the copy process from continuing.</li> </ul>                      |  |  |
| Copy Phase                | Displays the current phase.                                                                                                    |  |  |
|                           | ● Copying: Copy processing is executing.                                                                                           |  |  |

| Title        | Explanation                                                                                                    |  |
|--------------|----------------------------------------------------------------------------------------------------|--|
|              | <ul><li>Paired: The copy is in an equivalency maintenance<br/>state.</li></ul>                                   |  |
|              | <ul> <li>No set: Either the specified session does not exist,<br/>or the copy process is not running.</li> </ul> |  |
| Copied Block | Displays the number of blocks that have been copied.                                                             |  |

— For REC

C:\forall YProgram Files\forall AdvancedCopy Manager Copy Control Module\u00e4bin\u00e4acec.exe" query -g RECGroup : RECGroup Copy Group Name Copy Group Type : REC : E4000 Disk Array Name (00E4000M3#####E450S20A####KD4030639004##) Remote Disk Array Name : E8000 (00E8000M9####E890S20A####K04070639003##) Source <=> Target SID(RSID) EC Status Copy Phase Copied Block Rcv Split Xfer E4000/0x1 N/A E8000/0x6 N/A "EC action not startup" "Not set" 0 ---- ---- $E4000/0x2 \Longrightarrow E8000/0x7 0x4A(0x11)$  "EC Executing"  ${\it "Copying"}$ 0 auto ---- through E4000/0x3 == E8000/0x8 0x4C(0x13) "EC Suspend" "Paired" 1048576 auto ---- through

The following table shows the meanings of the information displayed.

| Title                        | Explanation                                                                                                    |
|------------------------------|----------------------------------------------------------------------------------------------------|
| Copy Group<br>Name           | Displays the copy group name.                                                                                                    |
| Copy Group<br>Type           | Displays the type of copy that has been set up for the copy group.                                                                                                    |
| Disk Array<br>Name           | Displays the Box ID and ETERNUS name that was specified with the "-a" option of the "Copy group creation command (acgroup create)".                                         |
| Remote<br>Disk Array<br>Name | Displays the Box ID and ETERNUS name that was specified with the "-remote" option of the "Copy group creation command (acgroup create)".                                    |
| Source                       | Displays the logical volume for the copy source.                                                                                                    |
| <=>                          | Displays the copy direction.                                                                                                    |
|                              | <ul> <li>N/A: No copies are being performed.</li> </ul>                                                                                                    |
|                              | <pre>=&gt;: Copying from the source to the target.</pre>                                                                                                    |
|                              | <==: Copying from the target to the source.                                                                                                    |
| Target                       | Displays the logical volume for the copy destination.                                                                                                    |
| SID (RSID)                   | Displays the Session ID of the ETERNUS storage system (i.e. the Disk Array Name) and the Session ID of the Remote ETERNUS storage system (i.e. the Remote Disk Array Name). |
| EC Status                    | Displays the execution status of the EC.                                                                                                    |
|                              | ● EC Starting: The EC is starting up.                                                                                                    |

| Title           | Explanation                                                                                                    |  |  |
|-----------------|----------------------------------------------------------------------------------------------------|--|--|
|                 | EC Executing: The EC is executing.                                                                                              |  |  |
|                 | ● EC Suspend: The EC is suspended                                                                                               |  |  |
|                 | ● EC action not startup: The specified session does not exist.                                                                  |  |  |
|                 | • EC Error Suspend: An error has occurred, preventing the copy process from continuing.                                         |  |  |
|                 | ● EC Hardware Suspend: The EC has paused because of a hardware error, such as a problem with the path between hardware devices. |  |  |
| Copy Phase      | Displays the current phase.                                                                                                    |  |  |
|                 | <ul><li>Copying: Copy processing is executing.</li></ul>                                                                        |  |  |
|                 | Paired: The copy is in an equivalency maintenance state.                                                                        |  |  |
|                 | <ul> <li>Not set: Either the specified session does not exist, or the copy<br/>process is not running.</li> </ul>               |  |  |
| Copied<br>Block | Displays the number of blocks that have been copied.                                                                            |  |  |
| Rcv             | Displays the recovery mode for REC copies.                                                                                      |  |  |
|                 | <ul><li>auto: Indicates that the recovery mode is "Automatic".</li></ul>                                                        |  |  |
|                 | ● manual: Indicates that the recovery mode is "Manual".                                                                         |  |  |
|                 | <ul><li>: Indicates that a REC copy is not being<br/>performed.</li></ul>                                                       |  |  |
| Split           | Displays the split mode for REC copies.                                                                                         |  |  |
|                 | ● auto: Indicates that the split mode is "Automatic".                                                                           |  |  |
|                 | • manual: Indicates that the split mode is "Manual".                                                                            |  |  |
|                 | <ul> <li>: Indicates that either a REC copy is not being<br/>performed or that the mode is not synchronous mode.</li> </ul>     |  |  |
| Xfer            | Displays the transfer mode for REC copies.                                                                                      |  |  |
|                 | sync: Indicates that the transfer mode is<br>"synchronous".                                                                     |  |  |
|                 | <ul><li>through: Indicates that the transfer mode is<br/>"through".</li></ul>                                                   |  |  |
|                 | • consist: Indicates that the transfer mode is "consistency".                                                                   |  |  |
|                 | <ul><li>stack: Indicates that the transfer mode is "stack".</li></ul>                                                           |  |  |
|                 | ●: a REC copy is not being performed.                                                                                           |  |  |

# A. 6. 3 Synchronous high-speed copy temporary suspension command (acec suspend)

This command temporarily suspends the synchronous high-speed copy for the specified copy group or copy pair.

- a. Syntax
  - [For EC copy groups]

— [For REC copy groups]

 $\AdvancedCopy\ Manager\ CCM\ program\ directory>\YbinYacec\ suspend\ -g\ COPY-GROUP\ [-p\ PAIR]\ [-r]\ [-force]$ 

| Option | 0perand    | Explanation                                                                                    |
|--------|------------|------------------------------------------------------------------------------------------------|
| -g     | COPY-GROUP | This option specifies the copy group.                                                          |
| -р     | PAIR       | This option specifies a copy pair.                                                             |
| -r     | _          | This option performs a copy in the reverse direction to the direction that has been specified. |
| -force | -          | This option forcibly and temporarily suspends the REC session.                                 |

c. Termination status

=0: Normal termination>0: Abnormal termination

#### d. Execution example

E4000/0x1:E4000/0x6

# DATE : 2008/06/24 16:28:00 - << EC Suspended >>

E4000/0x2:E4000/0x7

# DATE : 2008/06/24 16:28:00 - << EC Suspended >>

E4000/0x3:E4000/0x8

# DATE : 2008/06/24 16:28:00 - << EC Suspended >>

Succeeded : 3 Failed : 0

### A. 6. 4 Synchronous high-speed copy restart command (acec resume)

This command restarts the synchronous high-speed copy for the specified copy group or copy pair.

#### a. Syntax

 $\$  AdvancedCopy Manager CCM program directory> $\$  bin $\$  acec resume  $\$  g  $\$  COPY-GROUP [-p  $\$  PAIR] [-r]

#### b. Option description

| Option | Operand    | Explanation                                                                                    |
|--------|------------|------------------------------------------------------------------------------------------------|
| -g     | COPY-GROUP | This option specifies the copy group name.                                                     |
| -р     | PAIR       | This option specifies a copy pair.                                                             |
| -r     | -          | This option performs a copy in the reverse direction to the direction that has been specified. |

c. Termination status

=0: Normal termination

>0: Abnormal termination

#### d. Execution example

C:\forall C:\forall Program Files\forall AdvancedCopy Manager Copy Control Module\forall bin\forall acec.exe resume \( -g \) group\forall 1"

E4000/0x1:E4000/0x6

# DATE : 2008/06/24 16:28:00 - << EC Resumed >>

E4000/0x2:E4000/0x7

# DATE : 2008/06/24 16:28:00 - << EC Resumed >>

E4000/0x3:E4000/0x8

# DATE : 2008/06/24 16:28:00 - << EC Resumed >>

Succeeded: 3 Failed: 0

# A. 6. 5 Synchronous high-speed copy reverse command (acec reverse)

This command reverses the direction of the synchronous high-speed copy for the specified copy group or copy pair.

a. Syntax

<AdvancedCopy Manager CCM program directory>¥bin¥acec reverse -g COPY-GROUP [-p
PAIR] [-r]

#### b. Option description

| Option | 0perand    | Explanation                                                                                                    |
|--------|------------|----------------------------------------------------------------------------------------------------|
| -g     | COPY-GROUP | This option specifies the copy group name.  Only the following types of copy set in the copy group can be specified:  • EC • REC |
| -р     | PAIR       | This option specifies a copy pair.                                                                                               |
| -r     | -          | Specify this option to copy in the reverse direction.                                                                            |

c. Termination status

=0: Normal termination>0: Abnormal termination

d. Execution example

 $\label{lem:copy} {\tt C:4>"C:4Program\ Files 4Advanced Copy\ Manager\ Copy\ Control\ Module 4bin 4acec.\ exe"reverse\ -g\ group 01}$ 

E4000/0x1:E4000/0x6

# DATE : 2008/06/24 16:28:00 - << EC Change >>

E4000/0x2:E4000/0x7

# DATE : 2008/06/24 16:28:00 - << EC Change >>

E4000/0x3:E4000/0x8

# DATE : 2008/06/24 16:28:00 - << EC Change >>

 $\begin{array}{cccc} \text{Succeeded} & \vdots & 3 \\ \text{Failed} & \vdots & 0 \\ \end{array}$ 

# A. 6. 6 Synchronous high-speed copy mode change command (acec change)

This command changes the mode of the synchronous high-speed copy for the specified copy group or copy pair.

This command is only enabled when the copy type that was set in the copy group is REC.

a. Syntax

| Option    | 0perand    | Explanation                                           |
|-----------|------------|-------------------------------------------------------|
| -g        | COPY-GROUP | This option specifies the copy group.                 |
| -р        | PAIR       | This option specifies a copy pair.                    |
| -r        | -          | Changes the mode for copies in the reverse direction. |
| -transfer | • sync     | This option specifies the transfer mode.              |
|           | • through  | ● sync: Synchronous                                   |
|           | • consist  | mode                                                  |
|           | • stack    | ● through: Through mode                               |
|           |            | <ul><li>consist: Consistency mode</li></ul>           |
|           |            | ● stack: Stack mode                                   |
| -split    | • auto     | This option specifies the split mode when             |
|           | ● manual   | sync was specified with the "-transfer" option        |
|           |            | • auto: Automatic                                     |
|           |            | Split                                                 |
|           |            | ● manual: Manual Split                                |

| Option    | 0perand                | Explanation                              |
|-----------|------------------------|------------------------------------------|
| -recovery | <ul><li>auto</li></ul> | This option specifies the recovery mode. |
|           | ● manual               | ● auto: Automatic<br>Recovery            |
|           |                        | ● manual: Manual<br>Recovery             |

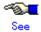

Refer to "Operational mode of REC" for details of each mode.

c. Termination status

=0: Normal termination>0: Abnormal termination

d. Execution example

C:\pmax{\text{C:\pmax}}\rightarrow\text{C:\pmax}\rightarrow\text{Topy Control Module\pmax}\rightarrow\text{Longule}\rightarrow\text{C:\pmax}\rightarrow\text{Copy Control Module\pmax}\rightarrow\text{Longule}\rightarrow\text{C:\pmax}\rightarrow\text{Copy Control Module\pmax}\rightarrow\text{Longule}\rightarrow\text{C:\pmax}\rightarrow\text{Copy Control Module\pmax}\rightarrow\text{Longule}\rightarrow\text{Longule}\righ

E4000/0x1:E4000/0x6

# DATE : 2008/06/24 16:28:00 - << EC Change >>

E4000/0x2:E4000/0x7

# DATE : 2008/06/24 16:28:00 - << EC Change >>

E4000/0x3:E4000/0x8

# DATE : 2008/06/24 16:28:00 - << EC Change >>

 $\begin{array}{ccc} \text{Succeeded} & \vdots & 3 \\ \text{Failed} & \vdots & 0 \\ \end{array}$ 

## A. 6. 7 Synchronous high-speed copy stop command (acec cancel)

This command stops the synchronous high-speed copy for the specified copy group or copy pair.

a. Syntax

| Option | Operand    | Explanation                                                                                    |
|--------|------------|------------------------------------------------------------------------------------------------|
| -g     | COPY-GROUP | This option specifies the copy group name.                                                     |
| -р     | PAIR       | This option specifies a copy pair.                                                             |
| -r     | -          | This option performs a copy in the reverse direction to the direction that has been specified. |
| -force | -          | This option forcibly stops the session.                                                        |

- c. Termination status
  - =0: Normal termination
  - >0: Abnormal termination

#### d. Execution example

C: $\pm$ >"C: $\pm$ Program Files $\pm$ AdvancedCopy Manager Copy Control Module $\pm$ bin $\pm$ acec.exe" cancel -g groupO1

E4000/0x1:E4000/0x6

# DATE : 2008/06/24 16:28:00 - << EC Disconnected >>

E4000/0x2:E4000/0x7

# DATE : 2008/06/24 16:28:00 - << EC Disconnected >>

E4000/0x3:E4000/0x8

# DATE : 2008/06/24 16:28:00 - << EC Disconnected >>

Succeeded: 3 Failed: 0

# A. 7 Server Utility Commands

This section explains the utility commands that are used on each server.

# A. 7.1 Logical volume information display command [Windows] (acutil devs)

This command displays information about the logical volumes on ETERNUS storage systems for Windows servers

a. Syntax

<AdvancedCopy Manager CCM program directory>\footnote{\text{bin}}\footnote{\text{acutil}} devs

b. Termination status

=0: Normal termination>0: Abnormal termination

c. Execution example

The following table shows the meanings of the information displayed.

| Title  | Explanation                                                                                                    |
|--------|----------------------------------------------------------------------------------------------------|
| Device | Displays the name of the physical device using the following format: "PhysicalDrive [disk number]". This is the same value as the "disk?" in the AdvancedCopy Manager block device name and the "Disk #" displayed in the [Disk Management] window displayed by selecting [Administrative Tools], [Computer Management] and then [Disk Management] from the [Start] menu. |
| BOX-ID | Displays the box ID for the ETERNUS storage system.                                                                                                    |
| LV No  | Displays the logical volume number in hexadecimal.                                                                                                    |
| Size   | Displays the size (in blocks) of the logical volume in decimal.                                                                                                    |

# A. 7. 2 Logical volume information display command [UNIX] (acgetvolinfo)

This command displays information about the logical volumes on ETERNUS storage systems for UNIX servers.

This command is used on the backup source server. Copy the utility file on the CCM server to the backup source server before executing this command. Refer to "<u>Usage Procedure</u>" for more information.

This command can be used with the following operating systems:

• Solaris 10 Operating System

- Red Hat Enterprise Linux 5 (for x86)
- Red Hat Enterprise Linux 5 (for Intel64)
- Red Hat Enterprise Linux 5 (for Intel Itanium)
- AIX 5L V5.3
- HP-UX 11i v3
- a. Syntax

#### acgetvolinfo DEVICE-NAME

b. Option description

| 0perand     | Explanation                             |  |
|-------------|-----------------------------------------|--|
| DEVICE-NAME | This operand specifies the device name. |  |
|             | ● For Solaris version/HP-UX version     |  |
|             | Specify the RAW device name.            |  |
|             | ● For Linux version/AIX version         |  |
|             | Specify the block device name.          |  |

c. Termination status

=0: Normal termination
>0: Abnormal termination

d. Execution example

# ./acgetvolinfo /dev/rdsk/c44t0d2 BOX-ID, LV No, Address, Size 00E4000M3####E450S20A####KD4030639004##, 0x041, 0x0, 0x800000

The following table shows the meanings of the information displayed.

| Title   | Explanation                                                                        |
|---------|------------------------------------------------------------------------------------|
| BOX-ID  | Displays the box ID for the ETERNUS storage system.                                |
| LV No   | Displays the logical volume numbers for the ETERNUS storage system in hexadecimal. |
| Address | Displays the extent start position (in blocks) in hexadecimal.                     |
| Size    | Displays the extent size (in blocks) in hexadecimal.                               |

#### Usage Procedure

Use the following procedure to copy the utility file.

1. Copy the utility file to an arbitrary location on the backup source server. The utility file can be found in the following directory on the CCM server.

| Operating system                                                                       | Utility file                                                                                                    |             |                 |
|----------------------------------------------------------------------------------------|----------------------------------------------------------------------------------------------------|-------------|-----------------|
| Solaris 10 Operating<br>System                                                         | <pre><advancedcopy directory="" manager="">\text{\text{Ytools}\text{Yserver_utility_solaris.tar}}</advancedcopy></pre>                               | CCM         | program         |
| Red Hat Enterprise<br>Linux 5 (for x86)<br>Red Hat Enterprise<br>Linux 5 (for Intel64) | <pre><advancedcopy directory="" manager="">\text{\text{Y}}\text{tools}\text{\text{Y}}\text{server_utility_rhel5}\text{x86.} tar</advancedcopy></pre> | CCM         | program         |
| Red Hat Enterprise<br>Linux 5 (for Intel<br>Itanium)                                   | <pre><advancedcopy directory="" manager="">\text{\$\forall}\$tools\text{\$\forall}\$server_utility_rhel5ia64.tar</advancedcopy></pre>                | CCM         | program         |
| AIX 5L V5.3                                                                            | <advancedcopy ccm="" directory="" manager="" program="">\to</advancedcopy>                                                                           | ols¥server_ | utility_aix.tar |

| Operating system | Utility file                                                                      |         | е   |         |
|------------------|-----------------------------------------------------------------------------------|---------|-----|---------|
| HP-UX 11i v3     | <advancedcopy< th=""><th>Manager</th><th>CCM</th><th>program</th></advancedcopy<> | Manager | CCM | program |
|                  | directory>\tools\text{Yserver_utility_hp-ux.tar}                                  |         |     |         |

2. Decompress the utility file, and then change the active directory.

# cd < Directory where the file was copied>
# tar xvf < Utility file>
# cd ./server\_utility/bin

3. Execute the command.

Execute this command with the device name specified.

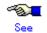

Refer to "Detailed message" for details of the message output by this command.

Refer to "Detailed error message of the GR series" of "ETERNUS SF AdvancedCopy Manager Message Guide" when messages other than "Detailed message" are output.

### A. 7.3 Partition table refresh command (acutil refresh)

This command refreshes the partition table to update partition information for the specified disk.

a. Syntax

<AdvancedCopy Manager CCM program directory>\text{\text{Y}}bin\text{\text{\text{a}}}acutil refresh -d \text{\text{\text{\text{DEVICE-NAME}}}}

b. Option description

| Title | Option      | Explanation                                                                                                    |
|-------|-------------|----------------------------------------------------------------------------------------------------|
| -d    | DEVICE-NAME | Displays the name of the physical device using the following format: "PhysicalDrive [disk number]".                                                                                                    |
|       |             | This is the same value as the "disk?" in the AdvancedCopy Manager block device name and the "Disk #" displayed in the [Disk Management] window displayed by selecting [Administrative Tools], [Computer Management] and then [Disk Management] from the [Start] menu. |

c. Termination status

=0: Normal termination>0: Abnormal termination

d. Execution example

C:\footnote{C:\footnote{V}"C:\footnote{V}"C:\footnote{V}"Program Files\footnote{V}AdvancedCopy Manager Copy Control Module\footnote{V} in\footnote{V} acutil.exe" refresh -d PhysicalDrive2
Successful completion.

# Appendix B Messages for AdvancedCopy Manager CCM

This appendix explains the messages that are issued by  $AdvancedCopy\ Manager\ CCM$  and its commands.

# B. 1 Message Format

Messages consist of a message ID and message text. Each message is explained according to the sections described in the following table.

#### Format of message explanations

| Section              | Content                                                                      |  |
|----------------------|------------------------------------------------------------------------------|--|
| Message text         | This section shows the message that is output.                               |  |
| Description          | This section explains the reason why the message is output or the situations |  |
|                      | where the message is output.                                                 |  |
| Parameters           | This section explains the meanings of the parameters in the message text.    |  |
| System response      | This section explains the processing that the system performs when the       |  |
|                      | message is output.                                                           |  |
| System administrator | This section explains the actions that the system administrator should take  |  |
| response             | in response to the message.                                                  |  |

# B. 2 Message Explanations

#### ccm1001

Input parameter is illegal.

#### Description

An illegal argument has been specified.

#### System response

Interrupts the processing.

#### System administrator response

Check the correct method for specifying arguments for the options used, specify the correct arguments, and then execute the command again.

#### ccm1002

An invalid option is specified. option=[OPTION]

#### Description

An invalid option has been specified.

#### **Parameters**

OPTION: The option that was specified

#### System response

Interrupts the processing.

#### System administrator response

Check the correct method for specifying options, specify the correct option, and then execute the command again.

#### ccm1003

An invalid parameter is specified. option=[OPTION], parameter=[PARAMETER]

#### Description

An invalid parameter has been specified.

#### **Parameters**

OPTION: The option that was specified PARAMETER: The parameter that was specified

#### System response

Interrupts the processing.

#### System administrator response

Check the correct method for specifying parameters for the option used, specify the correct parameter, and then execute the command again.

#### ccm1004

An invalid option is specified. copy group=[COPYGROUP], copy type=[COPYTYPE], option=[OPTION]

#### Description

An invalid option has been specified for a copy group.

#### **Parameters**

COPYGROUP: Copy group COPYTYPE: Copy type

OPTION: The option that was specified

#### System response

Interrupts the processing.

#### System administrator response

Check the copy type that was specified for the copy group, specify the correct option, and then execute the command again.

#### ccm2001

This program requires administrative privileges of the operation system.

#### Description

This command can only be executed with Administrator privileges.

#### System response

Interrupts the processing.

#### System administrator response

Execute the command as a user with Administrator privileges.

#### ccm3001

The disk array already exists. disk array=[DISKARRAY]

#### Description

Information for the specified ETERNUS storage system has already been registered.

#### **Parameters**

DISKARRAY: ETERNUS name or ETERNUS storage system IP address

#### System response

Interrupts the processing.

#### System administrator response

Execute the command again, specifying a different ETERNUS name or IP address for the ETERNUS storage system (an ETERNUS name or IP address that have not been registered).

#### ccm3002

The copy group already exists. copy group=[COPYGROUP]

#### Description

The copy group has already been registered.

#### **Parameters**

COPYGROUP: Copy group name

#### System response

Interrupts the processing.

#### System administrator response

Execute the command again, specifying a different copy group name (one that has not been registered).

#### ccm3003

The pair already exists. copy group=[COPYGROUP], pair=[PAIR]

#### Description

The copy pair has already been registered.

#### **Parameters**

COPYGROUP: Copy group name PAIR: Copy pair name

#### System response

Interrupts the processing.

#### System administrator response

Execute the command again, specifying a different copy pair name (one that has not been registered).

#### ccm3004

An invalid pair is specified. pair=[PAIR], detail=[DETAIL]

#### Description

An invalid copy pair has been specified.

#### **Parameters**

- PAIR: Copy pair name
- DETAIL: Detailed information about the cause of the error

This will be one of the following strings:

- "invalid format"
- "invalid disk array"

The following strings appear only when the copy type specified for the copy group is "REC":

- "same disk array"
- "invalid copy direction"

#### System response

Interrupts the processing.

#### System administrator response

The action required depends on the DETAIL string. Take the appropriate action for the string in the message.

"invalid format"

The format of the copy pair is incorrect.

Check the format of the copy pair, set the correct format, and then execute the command again.

"invalid disk array"

The specified ETERNUS storage system has not been set up for the copy group. Execute the command again, specifying an ETERNUS storage system that has been set up

for the copy group.

"same disk array"

The same ETERNUS storage system has been specified for both the copy source and the copy destination.

Execute the command again, specifying different ETERNUS storage systems for the copy source and the copy destination.

"invalid copy direction"

The copy direction is not the same as the other copy pairs that have already been added to the copy group.

Execute the command again, using the same copy direction as for the other copy pairs that have already been added to the copy group.

#### ccm4001

The disk array does not exist. disk array=[DISKARRAY]

#### Description

There is no information for the specified ETERNUS storage system.

#### **Parameters**

DISKARRAY: ETERNUS name

#### System response

Interrupts the processing.

#### System administrator response

Use the <u>command for displaying information about ETERNUS storage systems (acarray list)</u> to check whether the specified ETERNUS name is correct.

#### ccm4002

The disk array does not exist. disk array=[BOX-ID]

#### Description

There is no information for the specified ETERNUS storage system.

#### **Parameters**

BOX-ID: The box ID for the ETERNUS storage system

#### System response

Interrupts the processing.

#### System administrator response

The information for the ETERNUS storage system specified by the BOX-ID has been deleted. Register the same box ID information for the specified ETERNUS storage system again, and then execute the command again.

#### ccm4003

The copy group is not found. copy group=[COPYGROUP]

#### Description

The copy group has not been set up.

#### **Parameters**

COPYGROUP: Copy group name

#### System response

Interrupts the processing.

#### System administrator response

Use the  $\underline{\text{copy group display command (acgroup list)}}$  to check whether the specified copy group name is correct.

#### ccm4004

The pair is not found. copy group=[COPYGROUP]

#### Description

The copy pair has not been set up for the specified copy group.

#### **Parameters**

COPYGROUP: Copy group name

#### System response

Interrupts the processing.

#### System administrator response

Set up the copy pair for the specified copy group and then execute the command again.

#### ccm4005

The pair is not found. copy group=[COPYGROUP], pair=[PAIR]

#### Description

The specified copy pair has not been set up for the copy group.

#### **Parameters**

COPYGROUP: Copy group name PAIR: Copy pair name

#### System response

Interrupts the processing.

#### System administrator response

Set up the specified copy pair for the copy group, and then execute the command again.

#### ccm4006

The logical volume is not found. logical volume=[LOGICAL-VOLUME]

#### Description

The specified logical volume does not exist.

#### **Parameters**

LOGICAL-VOLUME: Logical volume

#### System response

Interrupts the processing.

#### System administrator response

Execute the command again, specifying an existing logical volume.

#### ccm4007

An invalid copy group is specified. copy group=[COPYGROUP], copy type=[COPYTYPE]

#### Description

The operation that the user is attempting to execute cannot be executed on the specified copy group.

#### **Parameters**

COPYGROUP: The specified copy group

 ${\tt COPYTYPE:}$  The copy type set in the copy group

#### System response

Interrupts the processing.

#### System administrator response

Check the copy type that has been set up for the specified copy group.

#### ccm5001

Operation aborted. The configuration file is in use.

#### Description

Processing was interrupted because an environment settings file for AdvancedCopy Manager CCM was being updated.

#### System response

Interrupts the processing.

#### System administrator response

This message occurs when one of the following commands is executing. Execute the process again after the command terminates.

- acarray add
- acarray change
- acarray remove
- acgroup create
- acgroup remove

- acpair add
- acpair remove

#### ccm5002

Operation failed. function=[FUNCTION], message=[MESSAGE]

#### Description

The process has failed.

#### **Parameters**

FUNCTION: Process name MESSAGE: Message

#### System response

Interrupts the processing.

#### System administrator response

Take the appropriate action according to the error message.

#### ccm5003

Operation failed. function=[FUNCTION], message=[MESSAGE]

#### Description

The process has failed.

#### **Parameters**

FUNCTION: Process name MESSAGE: Message

#### System response

Interrupts the processing.

#### System administrator response

Take the appropriate action indicated by the "<a href="Detailed Messages" that is output in the MESSAGE section.</a>

#### ccm5004

Operation failed. function=[FUNCTION], message=[MESSAGE]

#### Description

The process has failed.

#### **Parameters**

FUNCTION: Process name MESSAGE: Message

#### System response

Interrupts the processing.

#### System administrator response

Take the appropriate action indicated by the "<a href="Detailed Messages">Detailed Messages</a>" that is output in the MESSAGE section.

If a message other than those listed in "<u>Detailed Messages</u>" is output, take action by referring to "Detailed Error Messages for the GR Series" in the "ETERNUS SF AdvancedCopy Manager Message Guide".

#### ccm5005

An invalid mount point is specified. mount point=[MOUNTPOINT]

#### Description

An invalid mount point or drive letter has been specified.

#### **Parameters**

MOUNTPOINT: The mount point or drive letter

#### System response

Interrupts the processing.

#### System administrator response

Check the mount point or drive letter and then execute the command again. Refer to "Logical volume information display command [UNIX] (acgetvolinfo)" for information about how to check mount points and drive letters.

#### ccm5006

An invalid device is specified. device=[DEVICE]

#### Description

An invalid device has been specified.

#### **Parameters**

DEVICE: Device

#### System response

Interrupts the processing.

#### System administrator response

Devices must be specified using the following format: "PhysicalDrive [device number]". Check the specification format for the device, and then execute the command again.

#### ccm8001

A general system function failed. function=[FUNCTION], error=[ERROR]

#### Description

The execution of a system function has failed.

#### **Parameters**

FUNCTION: System function ERROR: Error content

#### System response

Interrupts the processing.

#### System administrator response

Collect the data needed to resolve the problem by referring to "<u>How to Collect Data</u>", and then contact a Fujitsu SE.

#### ccm8002

Could not open the registry. registry key=[KEY]

#### Description

Opening a registry has failed.

#### **Parameters**

KEY: Name of the registry key

#### System response

Interrupts the processing.

#### System administrator response

Collect the data needed to resolve the problem by referring to "<u>How to Collect Data</u>", and then contact a Fujitsu SE.

#### ccm8003

Could not open the file. file=[FILE]

#### Description

Opening a file has failed.

#### **Parameters**

FILE: File name

#### System response

Interrupts the processing.

#### System administrator response

Check the status of the file system.

If this message occurs even though the file system is normal, collect the data needed to resolve the problem by referring to "How to Collect Data" and contact a Fujitsu SE.

#### ccm8004

Could not write the file. file=[FILE]

#### Description

Writing to a file has failed.

#### **Parameters**

FILE: File name

#### System response

Interrupts the processing.

#### System administrator response

Check the status of the file system.

If this message occurs even though the file system is normal, collect the data needed to resolve the problem by referring to "How to Collect Data" and contact a Fujitsu SE.

#### ccm8005

Could not delete the file. file=[FILE]

#### Description

Deleting a file has failed.

#### **Parameters**

FILE: File name

#### System response

Interrupts the processing.

#### System administrator response

Check the status of the file system.

If this message occurs even though the file system is normal, collect the data needed to resolve the problem by referring to "How to Collect Data" and contact a Fujitsu SE.

#### ccm8006

Could not start Java VM.

#### Description

Starting the Java VM has failed.

#### System response

Interrupts the processing.

#### System administrator response

Collect the data needed to resolve the problem by referring to "How to Collect Data", and then contact a Fujitsu SE.

#### ccm8007

A memory allocation failed.

#### Description

Allocating a memory area has failed.

#### System response

Interrupts the processing.

#### System administrator response

Check the memory usage status.

- If there is not enough memory, increase the amount of memory.
- If this message occurs even though there is enough memory, collect the data needed to resolve the problem by referring to "How to Collect Data" and contact a Fujitsu SE.

#### ccm8008

Could not read the file. file=[FILE]

#### Description

Reading a file has failed.

#### Parameters **Parameters**

FILE: File name

#### System response

Interrupts the processing.

#### System administrator response

Check the status of the file system.

If this message occurs even when the file system is normal, collect the data needed to resolve the problem by referring to "How to Collect Data" and contact a Fujitsu SE.

#### ccm9001

The configuration file has an invalid format. file=[FILE]

#### Description

The content of the environment settings file is invalid.

#### **Parameters**

FILE: File name

#### System response

Interrupts the processing.

#### System administrator response

Collect the data needed to resolve the problem by referring to "How to Collect Data", and then contact a Fujitsu SE.

#### ccm9002

An error occurred in accessing the Java property file. property=[PROPERTY]

#### Description

A Java property could not be looked up.

#### **Parameters**

PROPERTY: Property name

#### System response

Interrupts the processing.

#### System administrator response

Collect the data needed to resolve the problem by referring to "<u>How to Collect Data</u>", and then contact a Fujitsu SE.

#### ccm9003

An unexpected error occurred.

#### Description

A system error has occurred.

#### System response

Interrupts the processing.

#### System administrator response

Collect the data needed to resolve the problem by referring to "<u>How to Collect Data</u>", and then contact a Fujitsu SE.

### B. 2. 1 Detailed Messages

#### no such session.

#### Description

There is no session for the specified copy pair.

#### System response

Interrupts the processing.

#### System administrator response

Operations cannot be executed on copy pairs for which there is no copy session. Check the session status using either the <u>status display command for snapshot type high-speed copies (acopc query)</u> or the <u>status display command for synchronous high-speed copies (acec query)</u>.

#### STXS1027

The specified parameter is invalid. [parameter name=[PARAMETER NAME], parameter value=[PARAMETER VALUE]]

#### Description

An incorrect affinity group number has been specified.

#### **Parameters**

PARAMETER NAME: Parameter name
PARAMETER VALUE: Parameter value

#### System response

Interrupts the processing.

#### System administrator response

Use the <u>command for displaying a list of affinity groups (acinq ag)</u> to check the specified affinity group number.

# STXS2001

The specified user name and password have not been registered in the device. [user=[USER]]

# Description

The user name and password have not been registered on the ETERNUS storage system.

#### **Parameters**

USER: User name

# System response

Interrupts the processing.

## System administrator response

Check whether the user name and password are correct.

# STXS2002

The specified user does not have privileges greater than that of an administrator. [user=[USER]]

# Description

The user does not have Administrator privileges.

#### Parameters

USER: User name

#### System response

Interrupts the processing.

# System administrator response

Use ETERNUSmgr to check the user privileges.

# STXS2008

The registered user and password are not registered in the current device. [IP address=[IP ADDRESS], user=[USER]]

#### Description

The user name and password have not been registered on the ETERNUS storage system.

# **Parameters**

IP ADDRESS: IP address USER: User name

# System response

Interrupts the processing.

# System administrator response

The ETERNUSmgr user account has either been changed or deleted.

Change the registration information for the ETERNUS storage system by referring to "Changing the Configuration".

# STXS2009

The operation cannot be performed with the user privileges when registering the device. [IP address=[IP ADDRESS], user=[USER]]

# Description

The user does not have Administrator privileges.

#### **Parameters**

IP ADDRESS: IP address USER: User name

# System response

Interrupts the processing.

# System administrator response

The user account privileges for ETERNUSmgr have been changed. Use ETERNUSmgr to check the user privileges.

# STXS4002

The device is not supported. [IP address=[IP ADDRESS], model=[MODEL], type=[TYPE]]

# Description

The specified ETERNUS storage system is not supported.

#### **Parameters**

IP ADDRESS: IP address

MODEL: ETERNUS storage system model TYPE: ETERNUS storage system type

# System response

Interrupts the processing.

# System administrator response

Check that the ETERNUS storage system meets the "Hardware requirements".

# STXS4046

The specified affinity group has not been registered. [affinity group number=[AFFINITY GROUP NUMBER]]

# Description

The specified affinity group has not been registered.

# **Parameters**

AFFINITY GROUP NUMBER: Affinity group number

#### System response

Interrupts the processing.

# System administrator response

Use the <u>command for displaying a list of affinity groups (acinq ag)</u> to check the specified affinity group number.

# STXS4047

The specified affinity group has been concatenated. [affinity group number=[AFFINITY GROUP NUMBER]]

#### Description

 $\ensuremath{\mathtt{A}}$  concatenated affinity group has been specified.

## **Parameters**

AFFINITY GROUP NUMBER: Affinity group number

# System response

Interrupts the processing.

#### System administrator response

Concatenated affinity groups cannot be specified.

# STXS7004

Failed to communicate with the device. [IP address=[IP ADDRESS]]

# Description

Communications with the ETERNUS storage system have failed.

# **Parameters**

IP ADDRESS: IP address

# System response

Interrupts the processing.

# System administrator response

It is not possible to communicate with the ETERNUS storage system.

Refer to "Port number settings" to check the status of the network, and then execute the command again.

# Appendix C Collecting Data

This appendix explains how to resolve problems that may occur with AdvancedCopy Manager CCM.

# C. 1 How to Collect Data

Collect the following information when problems occur, and then contact a Fujitsu SE.

| Туре             | Files                                                                                                    |
|------------------|----------------------------------------------------------------------------------------------------|
| Log files        | The files in the "var" subdirectory of the AdvancedCopy Manager CCM installation directory                                                 |
| Definition files | <ul> <li>The files in the "etc" subdirectory of the AdvancedCopy Manager</li> <li>CCM installation directory</li> </ul>                    |
|                  | <ul> <li>The files in the "sys" subdirectory of the AdvancedCopy Manager</li> <li>CCM installation directory</li> </ul>                    |
|                  | <ul> <li>The files in the "micc\(\frac{4}{5}\)sys" subdirectory of the AdvancedCopy</li> <li>Manager CCM installation directory</li> </ul> |

# Glossary

The special terms used in this manual are explained below.

# Access path

Path required by a server to access disks in an ETERNUS storage system

## Active site

The ACM backup environment that is normally active

# Advanced copy function

Hardware-based copy function of ETERNUS storage systems. This is a generic name of EC and OPC.

# AdvancedCopy Manager agent

Generic term referring to the daemons and applications used for backup or replication.

# AdvancedCopy Manager client

Generic term referring to the GUI Client that operate in a storage management client.

# AdvancedCopy Manager database

Generic term referring to management information such as registry, repository and management files for AdvancedCopy Manager.

# AdvancedCopy Manager manager

Generic term referring to AdvancedCopy Manager-related services and applications existing in a Storage Management Server.

#### AdvancedCopy Manager tape agent

Generic term referring to the applications used for tape backup

# AdvancedCopy Manager tape manager

Generic term referring to the Tape Server daemons and applications related to AdvancedCopy Manager in the Tape Server

# Affinity Group

Management information on the ETERNUS storage system that shows the association between the Logical Unit Number (LUN) that can be recognized by the host, and the Logical Volume Number managed within the ETERNUS storage system.

#### Authentication management files

Generic term for the file where authentication management saves information on users and usage. There are two or more types and it is kept for every Storage Server with a repository.

# Backup history

Backup data that is managed by backup management, and other backup related information

#### Backup management files

Generic term for files used during backup operations containing management information such as volume and server details. These files are stored in each Storage server and can be backed up by the resource backup command.

# Backup management screen

 $\ensuremath{\mathsf{GUI}}$  Client screen for backup management.

#### Backup server operation

The type of operation that uses a dedicated backup server that copies the copies destination volume to a tape device. The server is only connected to the copy destination volumes.

# Backup synchronous processing

The process of synchronizing the contents of a transaction volume and a backup volume in preparation for synchronous backup operations.

# CA (Channel adapter)

The adapter card used as an interface with server HBA/switch found in a Storage Server.

# Cascade Copy

Group two or more concurrent copy processes by assuming the copy destination of one to be a copy origin of another.

Refer to the SA/SE handbook of the ETERNUS Series for the requirement of the cascade copy.

# **CCM** Server

The server where the Copy Control Module is installed.

# CM (Controller module)

The controller that manages devices within ETERNUS. The CM to be used as the access route (the CM in charge) is set separately for each RAID group in order to achieve load balancing.

# Copy Control Module (CCM)

A tool that enables backup using the Advanced Copy function of the ETERNUS storage system. One advantage is that it can be used without installing the AdvancedCopy Manager Agent on the backup source server (the transaction server).

#### COS

The service class of the fibre channel. Classes 2 and 3 are general now, and the difference between classes 2 and 3 is that only class 2 requires the acceptance confirmation for frame notice assignment.

# Day management backup

Backup operation that manages backups according to a specified number of preservation days. This backup operation is available only for backing up data to tape.

# Device map file

File that describes both the relationship between transaction volumes and backup volumes for backup management, and the relationship between copy source volumes and copy destination volumes for replication management

#### Differential OPC

This is a previously used term for QuickOPC. Refer to the paragraph on QuickOPC for an explanation.

#### Disaster Recovery site

An environment prepared at a different location to be used for data recovery after a disaster.

#### EC

This is an abbreviation for Equivalent Copy. It is one of the copy functions of the hardware devices in the ETERNUS storage systems. This function maintains the mirror state between the disks in a hardware device. When detach control is executed from software, a copy of such a disk is created.

# Equivalency maintenance state

A state in which the EC function maintains the contents of a transaction volume and backup volume in precise equivalence.

#### **ETERNUS**

Brand name for Fujitsu's storage systems

AdvancedCopy Manager provides high-speed backup and replication functions by linking with the following devices:

- ETERNUS disk array
  - $({\tt ETERNUS2000/ETERNUS3000/ETERNUS4000/ETERNUS6000/ETERNUS8000/ETERNUS~GR~series})$
- ETERNUS NR1000F series network disk array
- ETERNUS tape library (ETERNUS LT series)

# ETERNUS GR series

Generic name for Fujitsu's disk array devices (GR720/730/740/820/840).

#### ETERNUS VSS Hardware Provider

The ETERNUS VSS Hardware Provider (hereafter called "VSSHP") is software that provides the ETERNUS storage system service, based on the interface provided with the Microsoft Volume Shadow Copy Service (hereafter called "VSS").

In AdvancedCopy Manager, during backup of the Exchange database, the VSSHP function may be used to perform backup.

For details on VSSHP, refer to the "ETERNUS VSS Hardware Provider software manual".

# ETERNUSmgr (ETERNUS Manager)

Software product for monitoring and displaying the status of the  ${\tt ETERNUS2000/ETERNUS3000/ETERNUS4000/ETERNUS6000/ETERNUS8000}\ {\tt machine}\ {\tt and}\ {\tt for}\ {\tt setup}\ {\tt and}\ {\tt maintenance}$ 

#### Fabric

Topology using the fibre channel interface. A fibre channel switch is used and two or more communications between nodes can be performed simultaneously.

# FC-AL (Fibre Channel Arbitrated Loop)

Topology using the fibre channel interface. A fibre channel that now allows the connection between two or more nodes using a hub. This topology is mostly used for 1 to 1 connectivity between devices. A port that is connected to the fibre channel is either an NL port or an L port.

#### Fibre channel

One of the interfaces used to perform serial transfer of data. High-speed forwarding of data and the long distance transmission with the server are features of this transfer type.

#### Fibre channel hub

This is a hub that is only used for fibre channel networks. It is a device that connects two or more fibre channel node devices in a loop. It operates with the FC-AL topology.

#### Fibre channel switch

This is a switch used only on fibre channel networks. Its primary function is to facilitate communication between two or more fibre channel nodes at the same time. It exceeds a fibre channel hub in performance and reliability and operates with the fabric topology.

# File unit backup

Direct specification that performs backup to tape of only the specified data in a directory or file on a disk that is mounted on the backup target server

#### File unit backup agent

Software that performs backups on a file basis.

Starts the TSM client and specifies file unit backup or restore to a tape

# FL port

The port of the fabric topology (fibre channel switch) connected to the NL port.

# F port

The port of the fabric topology (fibre channel switch) connected to the N port.

#### Framework

Generic name referring to applications such as communication services and configuration management that form the foundation of the AdvancedCopy Manager product suite.

#### GDS Snapshot

Abbreviation of PRIMECLUSTER GDS Snapshot, which is an optional product of PRIMECLUSTER GDS (hereinafter referred to as GDS). With this product, you can create a snapshot of a GDS logical volume (ie, a replica at a certain time). AdvancedCopy Manager supports the backup and replication operations of logical volumes in linkage with GDS Snapshot.

#### Generation management backup

Backup operation that performs management with the specified number of preservation generations

#### Generation overflow

This is the situation that arises when the number of backups specified as backup generations have already been used. If the next backup is performed, the backup volume having the oldest backup history is deleted from the generation management. This is called generation overflow. The actual number of backup generations is specified by the backup policy configuration command.

# GR Manager, GRmgr

Storage management software of GR720/730/740.

#### Hard disk driver

Hard disk driver software of a host server. Controls a disk array unit instead of the sd driver. This driver must be installed to perform multipath control.

# HBA (Host bus adapter)

The adapter card used as an interface with the storage port/switch CA carried in a server.

#### **HDDV**

See "Hard disk driver."

# Inter-server replication

Replication in which the source and destination are volumes connected to different servers

# Host Affinity Group

Management information on the ETERNUS storage system that shows the association between the World Wide Name of the host and the Affinity Group.

#### Load share

One of the operation modes of a cluster system. It enables systems that are structured from multiple active nodes to be handled logically as one database.

# Logical node

Name of a logical server in a cluster system

## LUN

Abbreviation for Logical Unit Number. The logical unit is defined under a channel adapter on a storage unit.

### LUN Mapping

Assigns and sets up a LUN which shows a Logical unit LUN (Logical Unit Number) defined as the channel adapter subordinate in GR720/GR730/GR740 storage equipment from the HOST side, and real LUN (mapping). Therefore, HOST to LUNO and visible Logical unit can be set up with real Logical unit LUNxx.

# **MPHD**

See "Multipath disk control."

#### **MPLB**

See "Multipath disk control, load balance option."

## Multipath disk control

Driver software that performs multipath disk control of the host server.

Failover driver software that merges two physical access paths into one logical path to avoid stopping access to a disk array unit because of the failure of one physical access path.

#### Multi path disk control, load balance option

Driver software that performs multipath disk control of the host server. This driver has both load balance (path load distribution) and multipath (two to eight paths) functionality in addition to the multipath disk control failover function. It is superior in terms of reliability, operability, and performance and is the most suitable driver software for a SAN operation server.

# NAS backup

The TSM backup function that uses the NDMP functions of the NAS device to back up the data on a NAS device without sending the data via a network

#### NAS device

The network disk array device of the ETERNUS NR1000F series

# NAS directory

A directory created under a NAS volume

#### NAS volume

A disk volume on a NAS device.

Disk volumes are defined under /vol, and take the form /vol/vol0, /vol/vol1, and so on.

#### **NDMP**

NDMP (Network Data Management Protocol) is a communications protocol that manages data on an NAS device.

# NL-Private port

The port of the FC-AL topology which has not made a fibre channel switch connection.

# NL-Public port

The port of the FC-AL topology which is making a fibre channel switch connection.

# N port

The port used by Fabric topology (switch environment) or Point-to-Point in a fibre channel.

## **OPC**

This is an abbreviation of the term "one point copy" which is a hardware function of ETERNUS storage systems. This function executes disk copy at high speeds at the hardware level. When software issues a copy request, a physical copy operation is performed by the hardware. However, the emulation function makes it look like the copy is completed at the software level.

# Ordinary transaction volume

Volume to be backed up and not provided with a database space.

# Point-to-point

Topology using the fibre channel interface. Although it is the topology of 1 to 1 connection of an N port, the main part of the present 1 to 1 connection is the 1 to 1 connection of FC-AL.

# Pre-processing or post-processing

Scripted processing that is executed immediately before or after advanced copying at the time of backup or replication. The pre-processing and post-processing scripts are called as part of the command processing of backup or replication management.

# **PRIMECLUSTER**

Software product for cluster configuration

#### PRIMECLUSTER GDS

Software product that improves data integrity by mirroring disk units

#### PRIMECLUSTER GFS

Software product that creates a multivolume file system that offers robustness and improves data availability. This file system is completely compatible with UFS, which is the standard API of UNIX.

# QuickOPC

This is a copy method generally used to copy only the data that is updated after a physical copy of all data by OPC is completed.

It is a suitable copy method for Disk to Disk backup.

Differential OPC is an old name for QuickOPC.

# REC

Abbreviation for "Remote Equivalent Copy". REC uses a hardware function of ETERNUS storage systems to achieve EC (Equivalent Copy) between different cabinets.

#### Registry

AdvancedCopy Manager environment definition file.

#### Replication management files

Generic term referring to the files where replication management saves the usage information. There are two or more kinds. It is kept for every Storage Server with a data repository.

#### Repository

The repository contains all management and operational information required by AdvancedCopy Manager and its domain.

It is comprised of data contained in a management database hosted in a Storage Management Server.

The information on the device to be managed, and information on backup and replication management, etc. are all stored in a repository.

This repository is created at the time of installation of AdvancedCopy Manager.

#### RMI daemon

The RMI server to an AdvancedCopy Manager client.

#### ROPC

Abbreviation of "Remote One Point Copy". ROPC uses a hardware function of ETERNUS storage systems to achieve OPC between different cabinets.

#### SafeFILE

Software product that creates a multivolume file system that offers robustness and improves data availability. SafeFILE extends the UNIX file system (UFS) and improves availability and performance.

# SAN (storage area network)

Abbreviation for "Storage Area Network". It is a server storage network. Broadly speaking, this also refers to the implementation of centralized storage, data sharing among different servers, and integrated storage management.

# SDX object

Virtual resource managed by PRIMECLUSTER GDS or SynfinityDISK. It is a general term for classes, groups, disks, volumes, and slices. An SDX object is sometimes called an "object."

#### Session

Unit of copying execution that is performed by the advanced copy function

#### Snap Data Disk

This is a disk for storing the copy used as the SnapOPC destination. It is necessary to define a Snap Data Disk in advance of SnapOPC being invoked.

# Snap0PC

A copy method used when updating data. This method copies the pre-update status of the data parts that are to be updated, and matches the original non-updated parts to preserve the pre-update status (a copy-on-write copy method).

This method can be used for efficient data copying since it reduces the data size at the copy destination.

This copy method is suited to backing up file servers.

#### Snap0PC+

This method copies only the pre-update status of the data parts that are to be updated, and saves the data in snap generation units (a copy-on-write copy method).

This method can be used for efficient data copying since it reduces the data size at the copy destination and data can be saved in snap generation units. This copy method is suited to backing up file servers.

#### Snap shot type high-speed backup

Backup using the one point copy (OPC) function of ETERNUS storage systems.

# Storage

A generic name of external storage devices such as disk array devices and tape units. These devices include ETERNUS storage systems, F649x series and Spectris/Platinum.

# Storage management client

This term refers to a client machine that the AdvancedCopy Manager GUI Client is operated.

## Storage Management Server

Server in which AdvancedCopy Manager's Manager exists.

#### Storage Server

Server in which AdvancedCopy Manager's Agent exists.

# Suspend/Resume function

This function sets Suspend or Resume for the EC equivalency maintenance status. The synchronous backup operation can be made faster because the function can create a differential copy from the Suspend state.

# Suspend specification

The act of specifying the -suspend option in the backup execution command (swstbackup) to back up using the Suspend/Resume function

# Synchronous backup

This involves using the Equivalent Copy (EC) function of the disk array GR series to perform backup.

# Tape library unit

A device that holds a large number of magnetic tapes and uses the controller in the device to automatically replace magnetic tapes in order to gain access to the tapes. It includes ETERNUS LT270 and ETERNUS LT230.

#### Tape Server

Backup Tape Server for processing requests regarding tape backup operations

## T<sub>O</sub>C

The backup data table of contents provided from a NAS device in parallel with NAS backup operations. TSM uses the obtained TOC to restore data when executing NAS disk unit restore or NAS file unit restore.

#### **TSM**

The abbreviation of file backup management product "Tivoli Storage Manager". Tape servers deliver a backup management function by calling TSM internally.

#### TSM client GUI

Starts the TSM client and issues file unit backup and restore instructions to a tape. Commands and a GUI are provided for the TSM client, and processing instructions can be issued from the GUI interface.

# TSM Web backup/archive client

A TSM processing interface that enables use of a Web browser to connect from an operations terminal to a TSM client.

This enables backup and restore instructions to be issued from an operations terminal to a tape.

# Volume Shadow Copy Service

The Volume Shadow Copy Service is a function that provides a communications foundation for backup software, server applications and storage hardware. It is installed as standard with Windows Server 2003.

# **VSS**

Refer to "Volume Shadow Copy Service".

#### **VSSHP**

Refer to "ETERNUS VSS Hardware Provider".